# **The SLAPD and SLURPD Administrator's Guide**

University of Michigan

30 April 1996 Release 3.3

## **Copyright**

Copyright © 1992-1996 Regents of the University of Michigan. All Rights Reserved.

Redistribution and use in source and binary forms are permitted provided that this notice is preserved and that due credit is given to the University of Michigan at Ann Arbor. The name of the University may not be used to endorse or promote products derived from this software or documentation without specific prior written permission. This software is provided "as is" without any express or implied warranty.

## **Acknowledgments**

The LDAP development team at the University of Michigan consists of Tim Howes, Mark Smith, Gordon Good, Lance Sloan and Steve Rothwell. Our thanks also to Bryan Beecher, Frank Richter, Eric Rosenquist, Peter Whittaker, Martijn Koster, Craig Watkins, Rocky Rakesh Patel, Alan Young, Mark Prior, Enrique Silvestre Mora, Roland Hedberg, and numerous others.

# **Table of Contents**

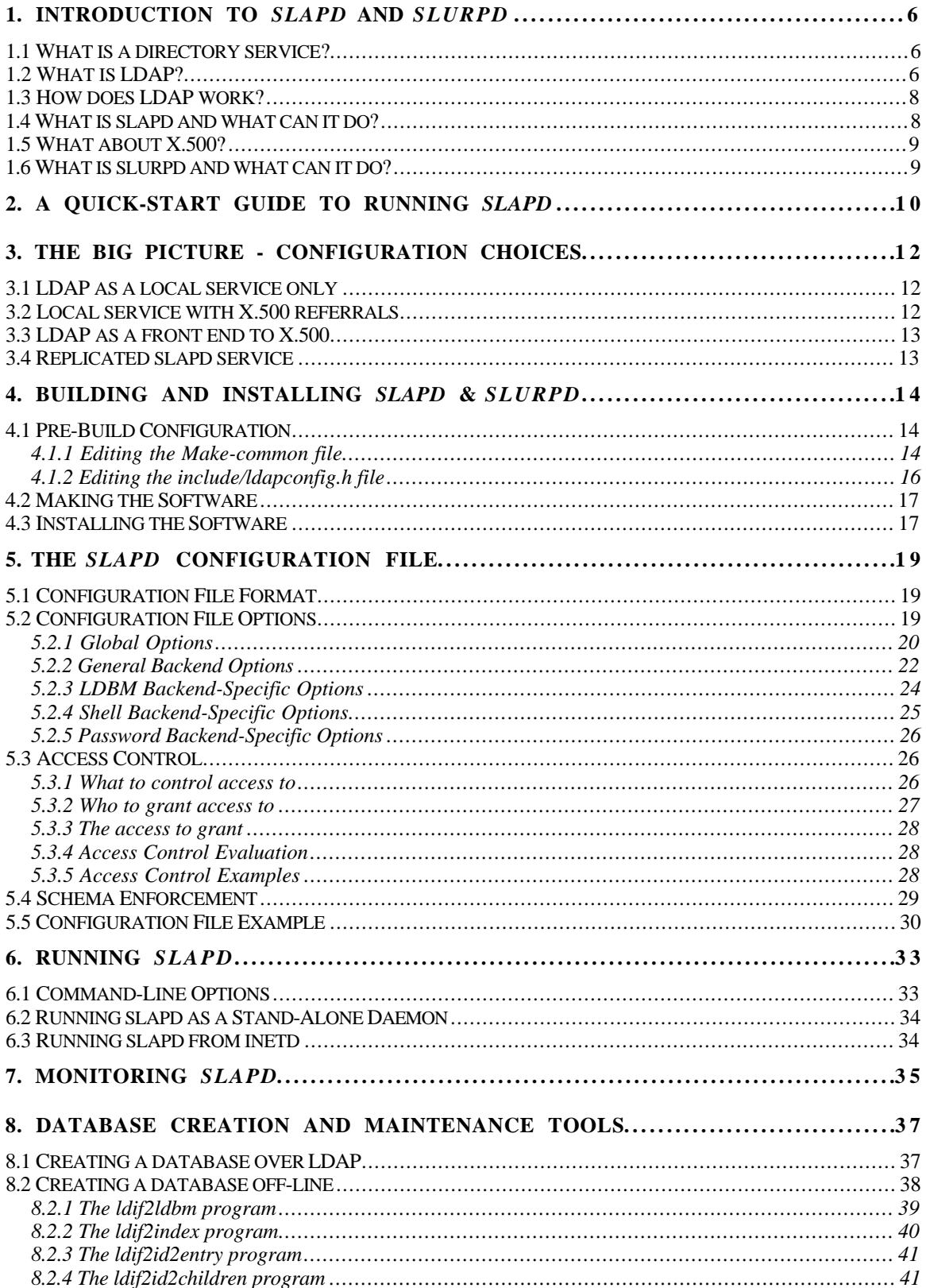

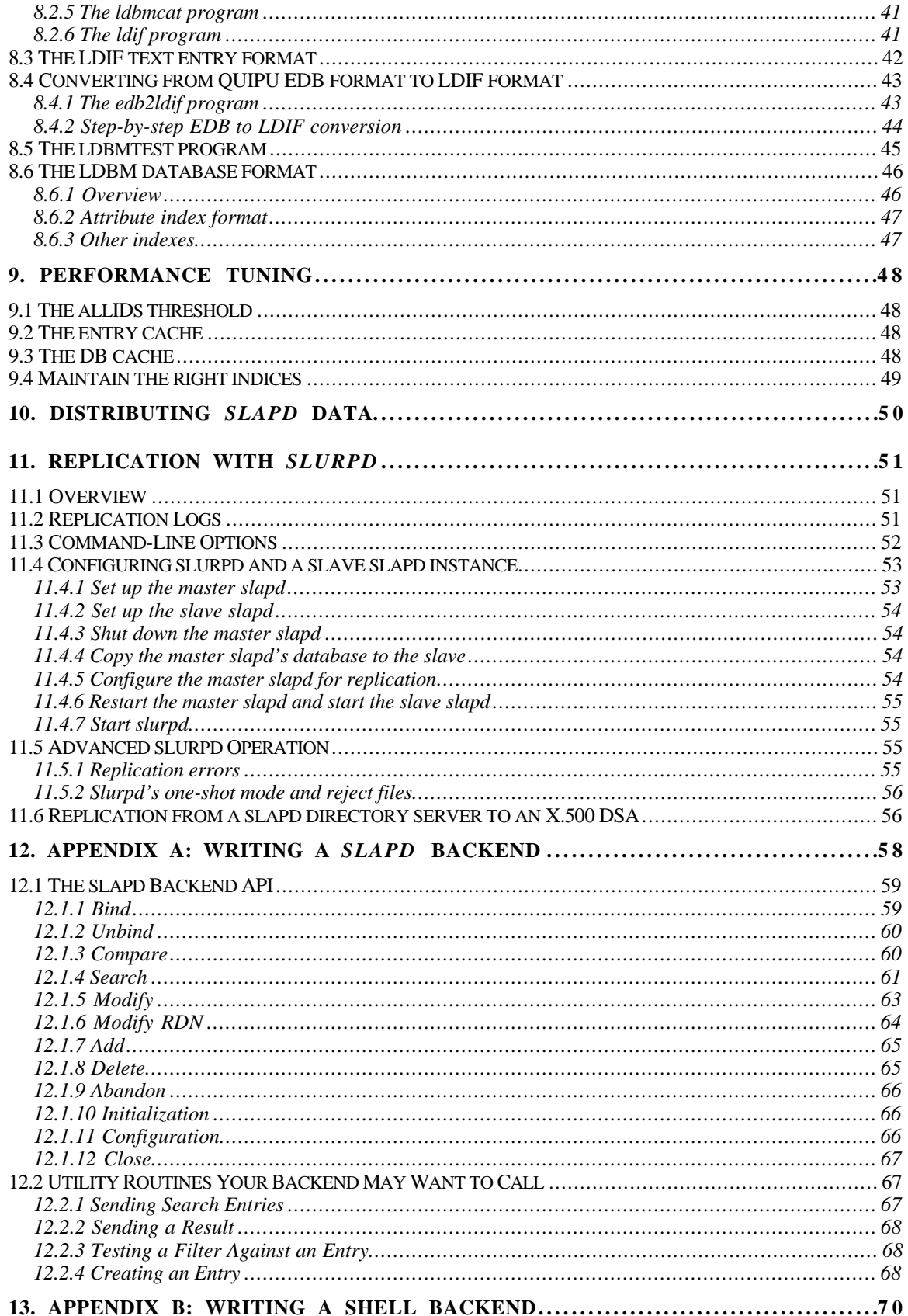

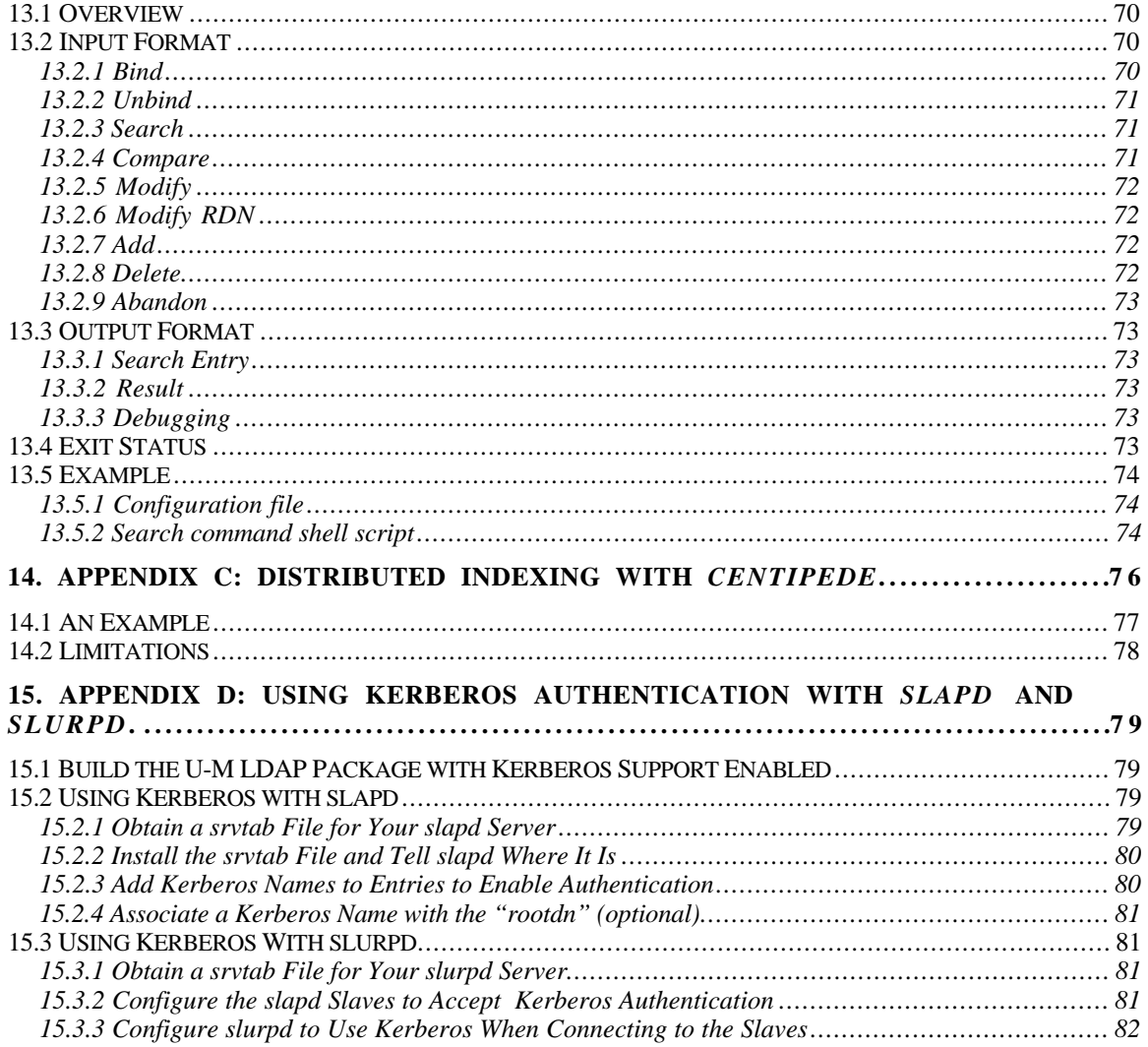

## **1. Introduction to slapd and slurpd**

This document describes how to build, configure, and run the stand-alone LDAP daemon (*slapd*) and the stand-alone LDAP update replication daemon (*slurpd*). It is intended for newcomers and experienced administrators alike. This section provides a basic introduction to directory service, and the directory service provided by *slapd* in particular.

## **1.1 What is a directory service?**

A directory is like a database, but tends to contain more descriptive, attribute-based information. The information in a directory is generally read much more often than it is written. As a consequence, directories don't usually implement the complicated transaction or roll-back schemes regular databases use for doing high-volume complex updates. Directory updates are typically simple all-or-nothing changes, if they are allowed at all. Directories are tuned to give quick-response to high-volume lookup or search operations. They may have the ability to replicate information widely in order to increase availability and reliability, while reducing response time. When directory information is replicated, temporary inconsistencies between the replicas may be OK, as long as they get in sync eventually.

There are many different ways to provide a directory service. Different methods allow different kinds of information to be stored in the directory, place different requirements on how that information can be referenced, queried and updated, how it is protected from unauthorized access, etc. Some directory services are *local*, providing service to a restricted context (e.g., the finger service on a single machine). Other services are global, providing service to a much broader context (e.g., the entire Internet). Global services are usually *distributed*, meaning that the data they contain is spread across many machines, all of which cooperate to provide the directory service. Typically a global service defines a uniform *namespace* which gives the same view of the data no matter where you are in relation to the data itself.

## **1.2 What is LDAP?**

*Slapd*'s model for directory service is based on a global directory model called LDAP, which stands for the Lightweight Directory Access Protocol. LDAP is a directory service protocol that runs over TCP/IP. The nitty-gritty details of LDAP are defined in RFC 1777 "The Lightweight Directory Access Protocol." This section gives an overview of LDAP from a user's perspective.

*What kind of information can be stored in the directory?* The LDAP directory service model is based on *entries*. An entry is a collection of *attributes* that has a name, called a *distinguished name* (DN). The DN is used to refer to the entry unambiguously. Each of the entry's attributes has a *type* and one or more *values*. The types are typically mnemonic strings, like "cn" for common name, or "mail" for email address. The values depend on what type of attribute it is. For example, a mail attribute might contain the value "babs@umich.edu". A jpegPhoto attribute would contain a photograph in binary JPEG/JFIF format.

*How is the information arranged?* In LDAP, directory entries are arranged in a hierarchical tree-like structure that reflects political, geographic and/or

organizational boundaries. Entries representing countries appear at the top of the tree. Below them are entries representing states or national organizations. Below them might be entries representing people, organizational units, printers, documents, or just about anything else you can think of. Figure 1 shows an example LDAP directory tree, which should help make things clear.

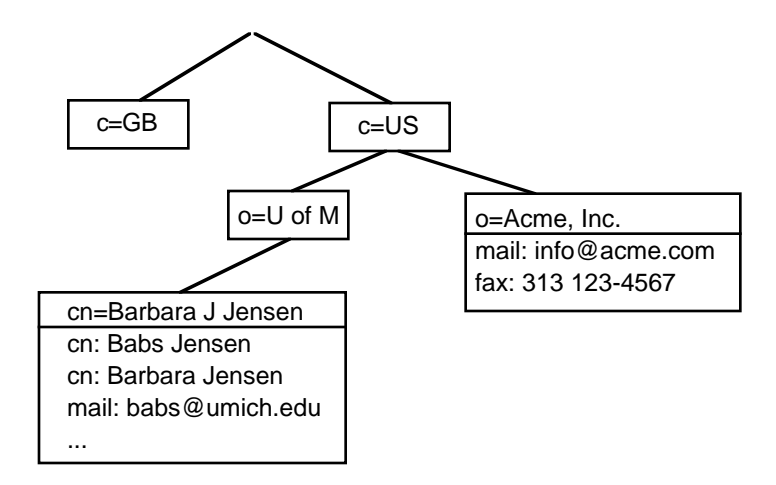

*Figure 1: An example LDAP directory tree.*

In addition, LDAP allows you to control which attributes are required and allowed in an entry through the use of a special attribute called objectclass. The values of the objectclass attribute determine the *schema rules* the entry must obey.

*How is the information referenced?* An entry is referenced by its distinguished name, which is constructed by taking the name of the entry itself (called the relative distinguished name, or RDN) and concatenating the names of its ancestor entries. For example, the entry for Barbara Jensen in the example above has an RDN of "cn=Barbara J Jensen" and a DN of "cn=Barbara J Jensen, o=U of M, c=US". The full DN format is described in RFC 1779, "A String Representation of Distinguished Names."

*How is the information accessed?* LDAP defines operations for interrogating and updating the directory. Operations are provided for adding and deleting an entry from the directory, changing an existing entry, and changing the name of an entry. Most of the time, though, LDAP is used to search for information in the directory. The LDAP search operation allows some portion of the directory to be searched for entries that match some criteria specified by a search filter. Information can be requested from each entry that matches the criteria.

For example, you might want to search the entire directory subtree below the University of Michigan for people with the name Barbara Jensen, retrieving the email address of each entry found. LDAP lets you do this easily. Or you might want to search the entries directly below the c=US entry for organizations with the string "Acme" in their name, and that have a fax number. LDAP lets you do this too. The next section describes in more detail what you can do with LDAP and how it might be useful to you.

*How is the information protected from unauthorized access?* Some directory services provide no protection, allowing anyone to see the information. LDAP provides a method for a client to authenticate, or prove its identity to a directory

server, paving the way for rich access control to protect the information the server contains.

## **1.3 How does LDAP work?**

LDAP directory service is based on a *client-server* model. One or more LDAP servers contain the data making up the LDAP directory tree. An LDAP client connects to an LDAP server and asks it a question. The server responds with the answer, or with a pointer to where the client can get more information (typically, another LDAP server). No matter which LDAP server a client connects to, it sees the same view of the directory; a name presented to one LDAP server references the same entry it would at another LDAP server. This is an important feature of a global directory service, like LDAP.

## **1.4 What is slapd and what can it do?**

*Slapd* is an LDAP directory server that runs on many different UNIX platforms. You can use it to provide a directory service of your very own. Your directory can contain pretty much anything you want to put in it. You can connect it to the global LDAP directory service, or run a service all by yourself. Some of *slapd*'s more interesting features and capabilities include:

**Choice of databases**: *Slapd* comes with three different backend databases you can choose from. They are LDBM, a high-performance disk-based database; SHELL, a database interface to arbitrary UNIX commands or shell scripts; and PASSWD, a simple password file database.

**Multiple database instances**: *Slapd* can be configured to serve multiple databases at the same time. This means that a single *slapd* server can respond to requests for many logically different portions of the LDAP tree, using the same or different backend databases.

**Generic database API**: If you require even more customization, *slapd* lets you write your own backend database easily. *Slapd* consists of two distinct parts: a front end that handles protocol communication with LDAP clients; and a backend that handles database operations. Because these two pieces communicate via a welldefined C API, you can write your own customized database backend to *slapd*.

**Access control**: *Slapd* provides a rich and powerful access control facility, allowing you to control access to the information in your database(s). You can control access to entries based on LDAP authentication information, IP address, domain name and other criteria.

**Threads**: *Slapd* is threaded for high performance. A single multi-threaded *slapd* process handles all incoming requests, reducing the amount of system overhead required. *Slapd* will automatically select the best thread support for your platform.

**Replication**: *Slapd* can be configured to maintain replica copies of its database. This master/slave replication scheme is vital in high-volume environments where a single *slapd* just doesn't provide the necessary availability or reliability.

**Configuration**: *Slapd* is highly configurable through a single configuration file which allows you to change just about everything you'd ever want to change. Configuration options have reasonable defaults, making your job much easier.

*Slapd* also has its limitations, of course. It does not currently handle aliases, which are part of the LDAP model. The main LDBM database backend does not handle range queries or negation queries very well. These features and more will be coming in a future release.

## **1.5 What about X.500?**

LDAP was originally developed as a front end to X.500, the OSI directory service. X.500 defines the Directory Access Protocol (DAP) for clients to use when contacting directory servers. DAP is a heavyweight protocol that runs over a full OSI stack and requires a significant amount of computing resources to run. LDAP runs directly over TCP and provides most of the functionality of DAP at a much lower cost.

This use of LDAP makes it easy to access the X.500 directory, but still requires a full X.500 service to make data available to the many LDAP clients being developed. As with full X.500 DAP clients, a full X.500 server is no small piece of software to run.

The stand-alone LDAP daemon, or *slapd*, is meant to remove much of the burden from the server side just as LDAP itself removed much of the burden from clients. If you are already running an X.500 service and you want to continue to do so, you can probably stop reading this guide, which is all about running LDAP via *slapd*, without running X.500. If you are not running X.500, want to stop running X.500, or have no immediate plans to run X.500, read on.

It is possible to replicate data from a *slapd* directory server to an X.500 DSA, which allows your organization to make your data available as part of the global X.500 directory service on a "read-only" basis. This is discussed in section 11.6.

Another way to make data in a *slapd* server available to the X.500 community would be by using a X.500 DAP to LDAP gateway. At this time, no such software has been written (to the best of our knowledge), but hopefully some group will see fit towrite such a gateway.

## **1.6 What is slurpd and what can it do?**

*Slurpd* is a UNIX daemon that helps *slapd* provide replicated service. It is responsible for distributing changes made to the master *slapd* database out to the various *slapd* replicas. It frees *slapd* from having to worry that some replicas might be down or unreachable when a change comes through; *slurpd* handles retrying failed requests automatically. *Slapd* and *slurpd* communicate through a simple text file that is used to log changes.

## **2. A Quick-Start Guide to Running slapd**

This section provides a quick step-by-step guide to building, installing and running *slapd*. It is intended to provide users with a simple and quick way to get started only. If you intend to run *slapd* seriously, you should read the rest of this guide.

1. **Get the software**. *Slapd* is part of the LDAP distribution, which you can retrieve using this URL:

ftp://terminator.rs.itd.umich.edu/ldap/ldap.tar.Z

If you are reading this guide, you have probably already done this.

2. **Untar the distribution**. Pick a place for the LDAP source to live, cd there, and untar it. For example:

```
cd /usr/local/src
zcat ldap.tar.Z | tar xvf -
```
3. **Configure the software**. You will have to edit two files to configure things for your site.

```
vi Make-common
vi include/ldapconfig.h.edit
```
Read the comments in Make-common and configure things appropriately. If you have the Berkeley DB package installed, or the GDBM package, you should set the LDBMBACKEND variable accordingly. Otherwise, the defaults should be OK to get you started.

In the include/ldapconfig.h.edit file, be sure to set the DEFAULT\_BASE and LDAPHOST variables to something appropriate for your site. Other than that, the defaults should work OK.

4. **Make the software**. From the top level LDAP source directory, type:

make

Examine the output of this command carefully to ensure everything is made properly. If this command fails, seek help.

5. **Install the software**. From the top level LDAP source directory, type:

 $S11$ make install

Examine the output of this command carefully to ensure everything is installed properly.

6. **Make a configuration file**. Create a file called myslapd.conf and enter the following lines into it. See Section 5 for more details on this file.

```
referral ldap://ldap.itd.umich.edu
database ldbm
suffix "o=<YOUR ORGANIZATION>, c=US"
rootdn "cn=<YOUR NAME>, o=<YOUR ORGANIZATION>, c=US
rootpw secret
```
Be sure to replace "<YOUR ORGANIZATION>" with the name of your organization and "<YOUR NAME>" with your name. If you are not in the US, replace "US" with your two-letter country code. The rootdn and rootpw lines are only required if later you want to easily add or modify entries via LDAP.

7. **Create a database**. This is a two-step process. Step A is to create a file (we'll call it myldif) containing the entries you want your database to contain. Use the following example as a guide, or see Section 7.3 for more details.

```
dn: o=<YOUR ORGANIZATION>, c=US
o: <YOUR ORGANIZATION>
objectclass: organization
dn: cn=<YOUR NAME>, o=<YOUR ORGANIZATION>, c=US
cn: <YOUR NAME>
sn: <YOUR LAST NAME>
mail: <YOUR EMAIL ADDRESS>
objectclass: person
```
You can include additional entries and attributes in this file if you want, or add them later via LDAP.

Step B is to run this file through a tool to create the *slapd* database.

\$(ETCDIR)/ldif2ldbm -f myslapd.conf -i myldif

Where myslapd.conf is the configuration file you made in step 6, and myldif is the file you made in step 7A above. By default, the database files will be created in  $/\text{usr}/\text{tmp}$ . You may specify an alternate directory via the directory option in the slapd.conf file.

8. **Start** *slapd*. Because *slapd* listens on a privileged TCP port number, you will need to be root to do this.

 $S11$ \$(ETCDIR)/slapd -f myslapd.conf

9. **See if it works**. You can use any LDAP client to do this, but our example uses the ldapsearch tool.

ldapsearch -h 127.0.0.1 'objectclass=\*'

This command will search for and retrieve every entry in the database. Note the use of single quotes around the filter, which prevents the "\*" from being interpreted by the shell.

You are now ready to add more entries (e.g., using *ldapadd*(3) or another LDAP client), experiment with various configuration options, backend arrangements, etc. Note that by default, the *slapd* database grants READ access to everybody. So if you want to add or modify entries over LDAP, you will have to bind as the rootdn specified in the config file (see Section 5.2.2), or change the default access control (see Section 5.3).

The following sections provide more detailed information on making, installing, and running *slapd*.

## **3. The Big Picture - Configuration Choices**

This section gives a brief overview of various LDAP directory configurations, and how your LDAP server (either *slapd* or *ldapd*) fits in with the rest of the world.

## **3.1 LDAP as a local service only**

In this configuration, you run a *slapd* which provides directory service for your local domain only. It does not interact with other directory servers in any way. This configuration is shown in Figure 2.

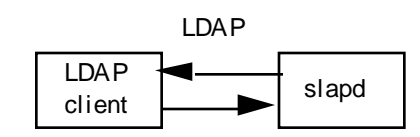

*Figure 2: Local service via slapd configuration.*

Use this configuration if you are just starting out (it's the one the quick-start guide makes for you) or if you want to provide a local service and are not interested in connecting to the rest of the world. It's easy to upgrade to another configuration later if you want.

## **3.2 Local service with X.500 referrals**

In this configuration, you run a *slapd* which provides directory service for your local domain and an *ldapd* which provides access to the X.500 world (you don't have to run the *ldapd* yourself – you can just point to somebody else who does and doesn't mind you pointing to their service). This configuration is shown in Figure 3.

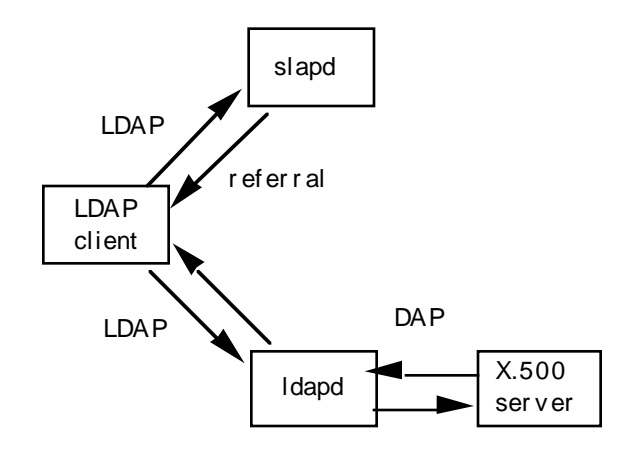

*Figure 3: Local service via slapd + X.500 referrals configuration*

Use this configuration if you want to provide local service but still want to be connected to the rest of the X.500 world. Remember, you don't necessarily have to be running the *ldapd* in this picture; you just need to find one you can point to.

## **3.3 LDAP as a front end to X.500**

In this configuration, you run an X.500 service which provides directory service for your local domain and gatewaying service to the rest of the X.500 world. LDAP clients gain access to the directory through an *ldapd* which runs at your site. This configuration is shown in Figure 4.

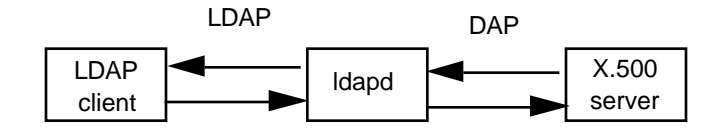

*Figure 4: Local service via X.500 and ldapd configuration*

Use this configuration if you are already running an X.500 service. *Slapd* is not involved in this configuration, so you can probably stop reading this guide.

## **3.4 Replicated slapd service**

The *slurpd* daemon is used to propagate changes from a master *slapd* to one or more slave *slapds*. An example master-slave configuration is shown in figure 5.

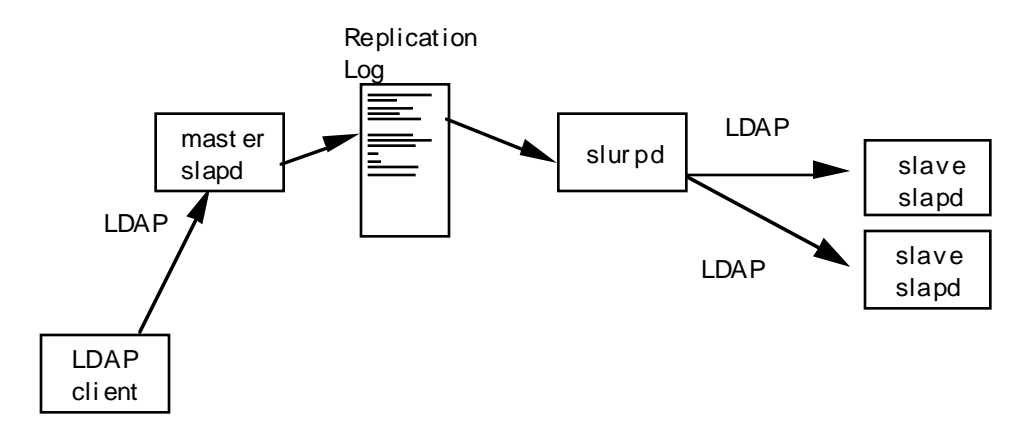

*Figure 5: Master slapd with two slaves replicated with slurpd*

This configuration can be used in conjunction with the first two configurations in situations where a single *slapd* does not provide the required reliability or availability.

## **4. Building and Installing slapd & slurpd**

Building and installing *slapd* requires three simple steps: configuring; making; and installing. The following sections describe each step in detail. If you are reading this guide, chances are you have already obtained the software, but just in case, here's where you can get the latest version of the U-M LDAP package, which includes all of the software discussed in this guide:

ftp://terminator.rs.itd.umich.edu/ldap/ldap.tar.Z

There is also an LDAP homepage accessible from the World Wide Web. This page contains the latest LDAP news, release announcements, and pointers to other resources. You can access it at:

http://www.umich.edu/~rsug/ldap/

## **4.1 Pre-Build Configuration**

Before building *slapd*, be sure to take a look at the README file in the top level directory in the distribution so that you are familiar with the general configuration and make process.

Briefly, you should edit the include/ldapconfig.h.edit and Makecommon files to contain the site-specific configuration your site requires before making. The next sections discuss these steps in more detail.

#### **4. 1. 1 Editing the Make-common file**

All of the general Make-common configuration variables (e.g., ETCDIR, BINDIR, etc.) apply to both *slapd* and *slurpd*. There are additional Make-common configuration variables that also affect how *slapd* and *slurpd* are built. They are:

MAKE\_SLAPD

This option controls whether *slapd* and *slurpd* get built at all. You should set it to yes, like this:

MAKE\_SLAPD = yes

SLAPD\_BACKENDS

This option controls which *slapd* backend databases get built. You should set it to one or more of the following:

-DLDAP LDBM This is the main backend. It is a high-performance disk-based database suitable for handling up to a million entries or so. See the LDBMBACKEND and LDBMLIB options below. -DLDAP\_PASSWD This is a simple search-only backend that can be pointed at an /etc/passwd file. It is intended more as an example than as a real backend.

-DLDAP SHELL This backend allows the execution of arbitrary system administrator-defined commands in response to LDAP queries. The commands to execute are defined in the configuration file. See Appendix B for more information on writing shell backend programs.

Example to enable the LDBM and SHELL backends only:

SLAPD\_BACKENDS= -DLDAP\_LDBM -DLDAP\_SHELL

The default is to build all three backends. Note that building a backend only means that it can be enabled through the configuration file, not that it will automatically be enabled.

LDBMBACKEND

This option should only be defined if you have enabled the LDBM backend as described above. The LDBM backend relies on a low-level hash or B-tree package for its underlying database. This option selects which package it will use. The currently supported options in order of preference are:

-DLDBM\_USE\_DBBTREE

This option enables the Berkeley DB package btree database as the LDBM backend. You can get this package from

ftp://ftp.cs.berkeley.edu/ucb/4bsd/db.tar.Z

-DLDBM\_USE\_DBHASH

This option enables the Berkeley DB package hash database as the LDBM backend. You can get this package from

ftp://ftp.cs.berkeley.edu/ucb/4bsd/db.tar.Z

-DLDBM\_USE\_GDBM

This option enables GNU dbm as the LDBM backend. You can get this package from

ftp://prep.ai.mit.edu/pub/gnu/gdbm-1.7.3.tar.gz

-DLDBM\_USE\_NDBM

This option enables the standard UNIX *ndbm*(3) package as the LDBM backend. This package should come standard on your UNIX system. man ndbm for details.

Example to enable the Berkeley DB Btree backend:

LDBMBACKEND= -DLDBM\_USE\_DBBTREE

The default is  $-DLDBM$  USE NDBM, since it is the only one available on all UNIX systems. NDBM has some serious limitations, though (not threadsafe, severe size limits), and you are *strongly* encouraged to use one of the other packages if you can.

**NOTES TO SOLARIS USERS**: If you are running under Solaris 2.x and linking in an external database package (e.g., db or gdbm) it is *very important* that you compile the package with the -D\_REENTRANT flag. If you do not, bad things will happen.

If you are using version 1.85 or earlier of the Berkeley db package, you will need to apply the patch found in  $build/db.1.85.patch$  to the db source before compiling it. You can do this with a command like this from the db source area:

patch -p < ldap-source-directory/build/db.1.85.patch

#### LDBMLIB

This option should only be defined if you have enabled the LDBM backend as described above, and the necessary library for the LDBMBACKEND option you chose above is not part of the standard C library (i.e., anything other than NDBM). This option specifies the library to link containing the package you selected, and optionally, its location.

Example to link with libdb.a, contained in /usr/local/lib:

LDBMLIB= -L/usr/local/lib -ldb

#### THREADS

This option is normally set automatically in the Make-platform file, based on the platform on which you are building. You do not normally need to set it. If you want to use a non-default threads package, you can specify the appropriate -Ddefine to enable it here.

#### THREADSLIB

This option is normally set automatically in the Make-platform file, based on the platform on which you are building. You do not normally need to set it. If you have set THREADS to a non-default threads package as described above, you can specify the appropriate -Ldirectory flag and -llibname flag needed to link the package here.

#### PHONETIC

This option controls the phonetic algorithm used by *slapd* when doing approximate searches. The default is to use the metaphone algorithm. You can have *slapd* use the soundex algorithm by setting this variable to -DSOUNDEX.

## **4. 1. 2 Editing the include/ldapconfig.h file**

In addition to setting the LDAPHOST and DEFAULT\_BASE defines near the top of this file, there are some *slapd*-specific defines near the bottom of the file you may want to change. The defaults should be just fine, unless you have special needs.

#### SLAPD\_DEFAULT\_CONFIGFILE

This define sets the location of the default *slapd* configuration file. Normally, it is set to \$(ETCDIR)/slapd.conf, where ETCDIR comes from Make-common.

#### SLAPD\_DEFAULT\_SIZELIMIT

This define sets the default size limit on the number of entries returned from a search. This option is configurable via the tailor file, but if you want to change the default, do it here.

#### SLAPD\_DEFAULT\_TIMELIMIT

This define sets the default time limit for a search. This option is configurable via the tailor file, but if you want to change the default, do it here.

#### SLAPD\_PIDFILE

This define sets the location of the file to which *slapd* will write its process ID when it starts up.

#### SLAPD\_ARGSFILE

This define sets the location of the file to which *slapd* will write its argument vector when it starts up.

#### SLAPD\_MONITOR\_DN

This define sets the distinguished name used to retrieve monitoring information from *slapd*. See section 7 for more details.

#### SLAPD\_LDBM\_MIN\_MAXIDS

This define is only relevant to the LDBM backend. It sets the minimum number of entry IDs that an index entry will contain before it becomes an *allIDs* entry. See Section 9.1 for more details.

## **4.2 Making the Software**

Once you have edited the include/ldapconfig.h.edit file and the Makecommon file (see the top level README file in the distribution), you are ready to make the software. From the top level LDAP source directory, type

make

You should examine the output of this command carefully to make sure everything is built correctly. Note that this command builds the LDAP libraries and associated clients as well as *slapd* and *slurpd*.

Note that the LDAP distribution can support making for multiple platforms from a single source tree. If you want to do this, consult the INSTALL file in the top level distribution directory.

## **4.3 Installing the Software**

Once the software has been properly configured and successfully made, you are ready to install it. You will need to have write permission to the installation directories you specified in the Make-common file. Typically, the installation is done as root. From the top level LDAP source directory, type

make install

You should examine the output of this command carefully to make sure everything is installed correctly. *Slapd*, *slurpd*, and their configuration files, slapd.conf, slapd.at.conf, and slapd.oc.conf will be installed in the ETCDIR directory you specified in the Make-common file.

This command will install the entire LDAP distribution. If you only want to install *slapd* and *slurpd*, you could do something like this:

```
(cd servers/slapd; make install)
(cd servers/slurpd; make install)
```
**NOTE:** The installation process installs configuration files as well as binaries. Existing configuration files are first moved to a name with a dash '-' appended, e.g., slapd.conf is moved to slapd.conf-. If you install things twice, however, you can lose your existing configuration files.

## **5. The slapd Configuration File**

Once the software has been built and installed, you are ready to configure it for use at your site. All *slapd* runtime configuration is accomplished through the slapd.conf file, installed in the ETCDIR directory you specified in the Makecommon file. An alternate configuration file can be specified via a command-line option to *slapd* or *slurpd* (see Sections 5 and 8, respectively). This section describes the general format of the config file, followed by a detailed description of each config file option.

## **5.1 Configuration File Format**

The slapd.conf file consists of a series of global configuration options that apply to *slapd* as a whole (including all backends), followed by zero or more database backend definitions that contain information specific to a backend instance.

Global options can be overridden in a backend (for options that appear more than once, the last appearance in the slapd.conf file is used). Blank lines and comment lines beginning with a '#' character are ignored. If a line begins with white space, it is considered a continuation of the previous line. The general format of slapd.conf is as follows:

```
# comment - these options apply to every database
<global config options>
# first database definition & config options
database <br/> <br/> <br/> <br/> <br/>type>
<config options specific to backend 1>
# second database definition & config options
database <br/> <br/>kackend 2 type>
<config options specific to backend 2>
# subsequent database definitions & config options
...
```
Configuration line arguments are separated by white space. If an argument contains white space, the argument should be enclosed in double quotes "like this". If an argument contains a double quote or a backslash character  $\gamma$ , the character should be preceded by a backslash character '\'.

The distribution contains an example configuration file that will be installed in the ETCDIR directory. Also provided are slapd.at.conf, which contains many commonly used attribute definitions, and slapd.oc.conf, which contains many commonly used object class definitions. These files can be included from the *slapd* configuration file (see below).

## **5.2 Configuration File Options**

This section separates the configuration file options into global and backendspecific categories, describing each option and its default value (if any), and giving an example of its use.

### **5. 2. 1 Global Options**

Options described in this section apply to all backends, unless specifically overridden in a backend definition. Option arguments that should be replaced by actual text are shown in brackets <>.

access to <what> [ by <who> <accesslevel> ]+

This option grants access (specified by  $\langle$  accesslevel $\rangle$ ) to a set of entries and/or attributes (specified by <what>) by one or more requesters (specified by <who>). See Section 5.3 on access control for more details and examples.

attribute <name> [<name2>] { bin | ces | cis | tel | dn }

This option associates a syntax with an attribute name. By default, an attribute is assumed to have syntax cis. An optional alternate name can be given for an attribute. The possible syntaxes and their meanings are

- bin binary
- ces case exact string (case must match during comparisons)
- cis case ignore string (case is ignored during comparisons)
- tel telephone number string (like cis but blanks and dashes '-' are ignored during comparisons)
- dn distinguished name

defaultaccess { none | compare | search | read | write }

This option specifies the default access to grant requesters not matched by any other access line (see Section 5.3). Note that an access level implies all lesser access levels (e.g., write access implies read, search and compare).

Default:

defaultaccess read

include <filename>

This option specifies that *slapd* should read additional configuration information from the given file before continuing with the next line of the current file. The included file should follow the normal *slapd* config file format.

Note: You should be careful when using this option – there is no small limit on the number of nested include options, and no loop detection is done.

loglevel <integer>

This option specifies the level at which debugging statements and operation statistics should be syslogged (currently logged to the *syslogd(8)* LOG\_LOCAL4 facility). You must have compiled *slapd* with -DLDAP DEBUG for this to work (except for the two stats levels, which are always enabled). Log levels are additive. To display what numbers correspond to what kind of debugging, invoke *slapd* with the -? flag or consult the table below. The possible values for  $\langle$  integer> are:

1 trace function calls<br>2 debug packet handling 2 debug packet handling<br>4 beauv trace debugging 4 heavy trace debugging<br>8 connection management 8 connection management<br>16 print out packets sent 16 print out packets sent and received<br>32 search filter processing 32 search filter processing<br>64 configuration file proces 64 configuration file processing<br>128 access control list processing 128 access control list processing<br>256 stats log connections/operation 256 stats log connections/operations/results<br>512 stats log entries sent stats log entries sent 1024 print communication with shell backends 2048 print entry parsing debugging

Example:

loglevel 255

This will cause lots and lots of debugging information to be syslogged.

Default:

loglevel 256

```
objectclass <name>
               [ requires <attrs> ]
               [ allows <attrs> ]
```
This option defines the schema rules for the given object class. Used in conjunction with the schemacheck option. See Section 5.4 for more details.

#### referral <url>

This option specifies the referral to pass back when *slapd* cannot find a local database to handle a request.

Example:

referral ldap://ldap.itd.umich.edu

This will refer non-local queries to the LDAP server at the University of Michigan. Smart LDAP clients can re-ask their query at that server, but note that most of these clients are only going to know how to handle simple LDAP URLs that contain a host part and optionally a distinguished name part.

schemacheck { on | off }

This option turns schema checking on or off. If schema checking is on, entries added or modified will be checked to ensure they obey the schema rules implied by their object class(es) as defined by the corresponding objectclass option(s). If schema checking is off this check is not done.

Default:

schemacheck off

sizelimit <integer>

This option specifies the maximum number of entries to return from a search operation.

Default:

sizelimit 500

srvtab <filename>

This option specifies the srvtab file in which *slapd* can find the kerberos keys necessary for authenticating clients using kerberos. This option is only meaningful if you are using kerberos authentication, which must be enabled at compile time by including the appropriate definitions in the Makecommon file.

Default:

srvtab /etc/srvtab

```
timelimit <integer>
```
This option specifies the maximum number of seconds (in real time) *slapd* will spend answering a search request. If a request is not finished in this time, a result indicating an exceeded timelimit will be returned.

Default:

timelimit 3600

### **5. 2. 2 General Backend Options**

Options in this section only apply to the backend in which they are defined. They are supported by every type of backend.

```
database <databasetype>
```
This option marks the beginning of a new database instance definition. <databasetype> should be one of ldbm, shell, or passwd, depending on which backend will serve the database.

Example:

database ldbm

This marks the beginning of a new LDBM backend database instance definition.

 $lastmod \{ on \ off \}$ 

This option controls whether *slapd* will automatically maintain the modifiersName, modifyTimestamp, creatorsName, and createTimestamp attributes for entries.

Default:

lastmod off

readonly { on | off }

This option puts the database into "read-only" mode. Any attempts to modify the database will return an "unwilling to perform" error.

Default:

readonly off replica host=<hostname>[:<port>] "binddn=<DN>" bindmethod={ simple | kerberos } [credentials=<password>] [srvtab=<filename>]

> This option specifies a replication site for this database. The host= parameter specifies a host and optionally a port where the slave *slapd* instance can be found. Either a domain name or IP address may be used for  $\epsilon$  hostname>. If  $\epsilon$  port> is not given, the standard LDAP port number (389) is used.

> The binddn= parameter gives the DN to bind as for updates to the slave *slapd*. It should be a DN which has read/write access to the slave *slapd's* database, typically given as a "rootdn" in the slave's config file. It must also match the updatedn option in the slave *slapd*'s config file. Since DNs are likely to contain embedded spaces, the entire "binddn=<DN>" string should be enclosed in quotes.

> bindmethod is either simple or kerberos, depending on whether simple password-based authentication or kerberos authentication is to be used when connecting to the slave *slapd*. Simple authentication requires a valid password be given. Kerberos authentication requires a valid srvtab file.

> The credentials= parameter, which is only required if using simple authentication, gives the password for binddn on the slave *slapd*.

> The srvtab= parameter, which is only required if using kerberos, specifies the filename which holds the kerberos key for the slave *slapd*. If omitted, /etc/srvtab is used.

See Section 10 for more details on replication.

#### replogfile <filename>

This option specifies the name of the replication log file to which *slapd* will log changes. The replication log is typically written by *slapd* and read by *slurpd*. Normally, this option is only used if *slurpd* is being used to replicate the database. However, you can also use it to generate a transaction log, if *slurpd* is not running. In this case, you will need to periodically truncate the file, since it will grow indefinitely otherwise.

See Section 10 for more details on replication.

#### rootdn <dn>

This option specifies the DN of an entry that is not subject to access control or administrative limit restrictions for operations on this database.

Example:

rootdn "cn=Manager, o=U of M, c=US"

rootkrbname <kerberosname>

This option specifies a kerberos name for the DN given above that will always work, regardless of whether an entry with the given DN exists or has a krbName attribute. This option is useful when creating a database and also when using *slurpd* to provide replication service (see Section 10).

Example:

rootkrbname admin@umich.edu

rootpw <password>

This option specifies a password for the DN given above that will always work, regardless of whether an entry with the given DN exists or has a password. This option is useful when creating a database and also when using *slurpd* to provide replication service (see Section 10).

Example:

rootpw secret

suffix <dn suffix>

This option specifies the DN suffix of queries that will be passed to this backend database. Multiple suffix lines can be given, and at least one is required for each database definition.

Example:

suffix "o=University of Michigan, c=US"

Queries with a DN ending in "o=University of Michigan, c=US" will be passed to this backend.

Note: when the backend to pass a query to is selected, *slapd* looks at the suffix line(s) in each database definition in the order they appear in the file. Thus, if one database suffix is a prefix of another, it must appear after it in the config file.

updatedn <dn>

This option is only applicable in a slave *slapd*. It specifies the DN allowed to make changes to the replica (typically, this is the DN *slurpd* binds as when making changes to the replica).

#### **5. 2. 3 LDBM Backend-Specific Options**

Options in this category only apply to the LDBM backend database. That is, they must follow a "database ldbm" line and come before any other "database" line.

cachesize <integer>

This option specifies the size in *entries* of the in-memory cache maintained by the LDBM backend database instance.

Default:

cachesize 1000

dbcachesize <integer>

This option specifies the size in *bytes* of the in-memory cache associated with each open index file. If not supported by the underlying database method, this option is ignored without comment. Increasing this number uses more memory but can cause a dramatic performance increase, especially during modifies or when building indexes.

Default:

dbcachesize 100000

directory <directory>

This option specifies the directory where the LDBM files containing the database and associated indexes live.

Default:

directory /usr/tmp

index {<attrlist> | default} [pres,eq,approx,sub,none]

This option specifies the indexes to maintain for the given attribute. If only an <attrlist> is given, all possible indexes are maintained.

Example:

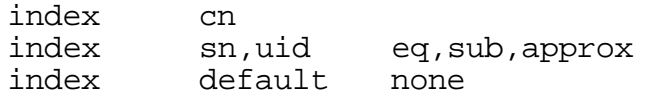

This example causes all indexes to be maintained for the cn attribute; equality, substring, and approximate indexes for the sn and uid attributes; and no indexes for all other attributes.

mode <integer>

This option specifies the file protection mode that newly created database index files should have.

Default:

mode 0600

## **5. 2. 4 Shell Backend-Specific Options**

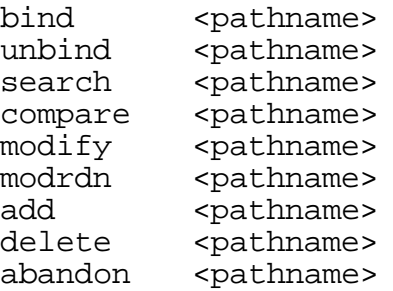

These options specify the pathname of the command to execute in response to the given LDAP operation. The command given should understand and follow the input/output conventions described in Appendix B.

Example:

search /usr/local/bin/search.sh

Note that you need only supply those commands you want the backend to handle. Operations for which a command is not supplied will be refused with an "unwilling to perform" error.

## **5. 2. 5 Password Backend-Specific Options**

Options in this category only apply to the PASSWD backend database. That is, they must follow a "database passwd" line and come before any other "database" line.

file <filename>

This option specifies an alternate passwd file to use.

Default:

file /etc/passwd

## **5.3 Access Control**

Access to *slapd* entries and attributes is controlled by the access configuration file directive. The general form of an access line is:

```
<access directive> ::= access to <what>
            [ by <who> <access> ]+
<what> ::= * | [ dn=<regex> ] [ filter=<ldapfilter> ]
            [ attrs=<attrlist> ]
<who> ::= * | self | dn=<regex> | addr=<regex> |
           domain=<regex> | dnattr=<dn attribute>
<access> ::= [self]none | [self]compare | [self]search
            | [self]read | [self]write
```
where the  $\langle$ what $\rangle$  part selects the entries and/or attributes to which the access applies, the <who> part specifies which entities are granted access, and the  $\langle \text{access} \rangle$  part specifies the access granted. Multiple  $\langle \text{whole} \rangle$   $\langle \text{access} \rangle$  pairs are supported, allowing many entities to be granted different access to the same set of entries and attributes.

## **5. 3. 1 What to control access to**

The <what> part of an access specification determines the entries and attributes to which the access control applies. Entries can be selected in two ways: by a regular expression matching the entry's distinguished name:

dn=<regular expression>

**NOTE:** The DN pattern specified should be "normalized", meaning that there should be no extra spaces, and commas should be used to separate components. An

example normalized DN is "cn=Babs Jensen,o=University of Michigan,c=US". An example of a non-normalized DN is "cn =Babs Jensen; o=University of Michigan, c=US".

Or, entries may be selected by a filter matching some attribute(s) in the entry:

filter=<ldap filter>

where <ldap filter> is a string representation of an LDAP search filter, as described in RFC 1588. The special entry selector "\*" is used to select any entry, and is a convenient shorthand for the equivalent "dn=.\*" selector.

Attributes within an entry are selected by including a comma-separated list of attribute names in the <what> selector:

```
attrs=<attribute list>
```
Access to the entry itself must be granted or denied using the special attribute name "entry". Note that giving access to an attribute is not enough; access to the entry itself through the "entry" attribute is also required. The complete examples at the end of this section should help clear things up.

#### **5. 3. 2 Who to grant access to**

The <who> part identifies the entity or entities being granted access. Note that access is granted to "entities" not "entries." Entities can be specified by the special "\*" identifier, matching any entry, the keyword "self" matching the entry protected by the access, or by a regular expression matching an entry's distinguished name:

dn=<regular expression>

**NOTE:** The DN pattern specified should be "normalized", meaning that there should be no extra spaces, and commas should be used to separate components.

Or entities can be specified by a regular expression matching the client's IP address or domain name:

addr=<regular expression> domain=<regular expression>

or by an entry listed in a DN-valued attribute in the entry to which the access applies:

dnattr=<dn-valued attribute name>

The dnattr specification is used to give access to an entry whose DN is listed in an attribute of the entry (e.g., give access to a group entry to whoever is listed as the owner of the group entry).

### **5. 3. 3 The access to grant**

The kind of  $\langle \text{access} \rangle$  granted can be one of the following:

none | compare | search | read | write

Note that each level implies all lower levels of access. So, for example, granting someone write access to an entry also grants them read, search, and compare access.

### **5. 3. 4 Access Control Evaluation**

When evaluating whether some requester should be given access to an entry and/or attribute, *slapd* compares the entry and/or attribute to the <what> selectors given in the configuration file. Access directives local to the current database are examined first, followed by global access directives. Within this priority, access directives are examined in the order in which they appear in the config file. *Slapd* stops with the first <what> selector that matches the entry and/or attribute. The corresponding access directive is the one *slapd* will use to evaluate access.

Next, *slapd* compares the entity requesting access to the <who> selectors within the access directive selected above, in the order in which they appear. It stops with the first <who> selector that matches the requester. This determines the access the entity requesting access has to the entry and/or attribute.

Finally, *slapd* compares the access granted in the selected <access> clause to the access requested by the client. If it allows greater or equal access, access is granted. Otherwise, access is denied.

The order of evaluation of access directives makes their placement in the configuration file important. If one access directive is more specific than another in terms of the entries it selects, it should appear first in the config file. Similarly, if one <who> selector is more specific than another it should come first in the access directive. The access control examples given below should help make this clear.

#### **5. 3. 5 Access Control Examples**

The access control facility described above is quite powerful. This section shows some examples of its use. First, some simple examples:

access to \* by \* read

This access directive grants read access to everyone. If it appears alone it is the same as the following defaultaccess line.

defaultaccess read

The following example shows the use of a regular expression to select the entries by DN in two access directives where ordering is significant.

```
access to dn=".*, o=U of M, c=US"
    by * search
```
access to dn=".\*, c=US" by \* read

Read access is granted to entries under the c=US subtree, except for those entries under the "o=University of Michigan, c=US" subtree, to which search access is granted. If the order of these access directives was reversed, the U-Mspecific directive would never be matched, since all U-M entries are also  $c = US$ entries.

The next example again shows the importance of ordering, both of the access directives and the "by" clauses. It also shows the use of an attribute selector to grant access to a specific attribute and various <who> selectors.

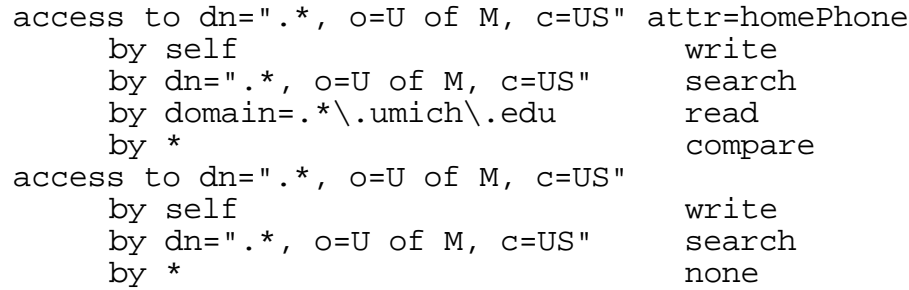

This example applies to entries in the "o=U of M, c=US" subtree. To all attributes except homePhone, the entry itself can write them, other U-M entries can search by them, anybody else has no access. The homePhone attribute is writable by the entry, searchable by other U-M entries, readable by clients connecting from somewhere in the umich.edu domain, and comparable by everybody else.

Sometimes it is useful to permit a particular DN to add or remove itself from an attribute. For example, if you would like to create a group and allow people too add and remove only their own DN from the member attribute, you could accomplish it with an access directive like this:

access to attr=member,entry by dnattr=member selfwrite

The dnattr <who> selector says that the access applies to entries listed in the member attribute. The selfwrite access selector says that such members can only add or delete their own DN from the attribute, not other values. The addition of the entry attribute is required because access to the entry is required to access any of the entry's attributes.

Note that the attr=member construct in the <what> clause is a shorthand for the clause "dn=\* attr=member" (i.e., it matches the member attribute in all entries).

## **5.4 Schema Enforcement**

The objectclass and schemacheck configuration file options can be used to enforce schema rules on entries in the directory. The schema rules are defined by one or more objectclass lines, and enforcement is turned on or off via the schemacheck option. The format of an objectclass line is:

```
objectclass <name>
               [ requires <attrs> ]
               [ allows <attrs> ]
```
This option defines the schema rules for the object class given by  $\alpha$  ames. Schema rules consist of the attributes the entry is required to have (given by the requires <attrs> clause) and those attributes that it may optionally have (given by the allows <attrs> clause). In both clauses, <attrs> is a comma-separated list of attribute names.

Note that object class inheritance (that is, defining one object class in terms of another) is not supported directly. All of an object class's required and allowed attributes must be listed in the objectclass definition.

For example, to define an objectclass called myPerson, you might include a definition like this:

objectclass myperson requires cn, sn, objectclass allows mail, phone, fax

To then enforce this rule (i.e., to make sure an entry with an objectclass of myperson contains the cn, sn and objectclass attributes, and that it contains no other attributes besides mail, phone, and fax), turn on schema checking with a line like this:

schemacheck on

## **5.5 Configuration File Example**

The following is an example configuration file, interspersed with explanatory text. It defines two databases to handle different parts of the X.500 tree; both are LDBM database instances. The line numbers shown are provided for reference only and are not included in the actual file. First, the global configuration section:

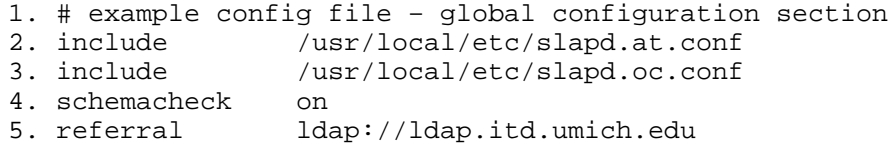

Line 1 is a comment. Lines 2 and 3 include other config files containing attribute and object class definitions, respectively. Line 4 turns on schema checking. The referral option on line 5 means that queries not local to one of the databases defined below will be referred to the LDAP server running on the standard port (389) at the host ldap.itd.umich.edu.

The next section of the configuration file defines an LDBM backend that will handle queries for things in the "o=University of Michigan, c=US" portion of the tree. The database is to be replicated to two slave *slapds*, one on truelies,

the other on judgmentday. Indexes are to be maintained for several attributes, and the userPassword attribute is to be protected from unauthorized access.

```
1. # ldbm definition for the U-M database
2. database 1dbm<br>3. suffix "o=Un
3. suffix "o=University of Michigan, c=US"<br>4. directory /usr/local/ldbm-umich
4. directory /usr/local/ldbm-umich
6. rootdn "cn=Manager, o=University of Michigan, c=US"
7. rootpw secret
8. replogfile /usr/local/ldbm-umich/slapd.replog
9. replica host=truelies.rs.itd.umich.edu:389
10. binddn="cn=Replicator, o=U of M, c=US"
11. bindmethod=simple credentials=secret<br>12.replica host=judgmentday.rs.itd.umich.edu
               host=judgmentday.rs.itd.umich.edu
13. binddn="cn=Replicator, o=U of M, c=US"
14. bindmethod=kerberos
15. srvtab=/etc/srvtab.judgmentday
16.# ldbm indexed attribute definitions
17.index cn,sn,uid pres,eq,approx,sub<br>18.index objectclass pres,eq
                objectclass pres,eq
19.index default none
20.# ldbm access control definitions
21.defaultaccess read
22.access to attr=userpassword
23. by self write
24. by dn="cn=Admin, o=University of Michigan, c=US" write
25. by * compare
```
Line 1 is a comment. The start of the database definition is marked by the database keyword on line 2. Line 3 specifies the DN suffix for queries to pass to this database. Line 4 specifies the directory in which the database files will live

Lines 6 and 7 identify the database "super user" entry and associated password. This entry is not subject to access control or size or time limit restrictions.

Lines 8 through 15 are for replication. Line 8 specifies the replication log file (where changes to the database are logged – this file is written by *slapd* and read by *slurpd*). Lines 9 through 11 specify the hostname and port for a replicated host, the DN to bind as when performing updates, the bind method (simple) and the credentials (password) for the binddn. Lines 12 through 15 specify a second replication site, using kerberos instead of simple authentication. See Section 10 on *slurpd* for more information on these options.

Lines 16 through 19 indicate the indexes to maintain for various attributes. The default is not to maintain any indexes (line 19).

Lines 20 through 25 specify access control for entries in the database. For all entries, the userPassword attribute is writable by the entry and the "admin" entry, comparable by everyone else. All other attributes allow read access by default (line 21). Note that the special "entry" attribute is not required in the access directive beginning on line 22. This is because the default access is read.

The next section of the example configuration file defines another LDBM database. This one handles queries involving the " $\circ$ ="Babs, Inc.",  $\circ$ =US" subtree.

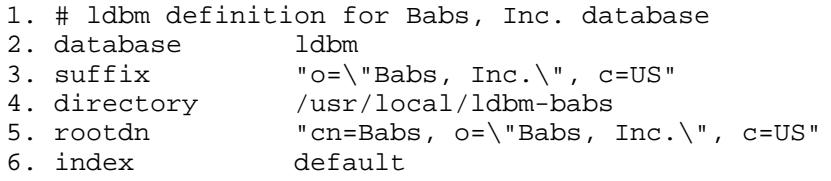

Note the use of '\' to escape the quotes necessary in the distinguished names given on lines 3 and 5. By default, all indexes are maintained for every attribute in an entry.

## **6. Running slapd**

*Slapd* can be run in two different modes, stand-alone or from *inetd(8)*. Stand-alone operation is recommended, especially if you are using the LDBM backend. This allows the backend to take advantage of caching and avoids concurrency problems with the LDBM index files. If you are running only a PASSWD or SHELL backend, running from inetd is an option. How to do this is described in the next section, after the command-line options and stand-alone daemon operation are described.

## **6.1 Command-Line Options**

*Slapd* supports the following command-line options.

-d <level> | ?

This option sets the *slapd* debug level to <level>. When level is a '?' character, the various debugging levels are printed and *slapd* exits, regardless of any other options you give it. Current debugging levels are

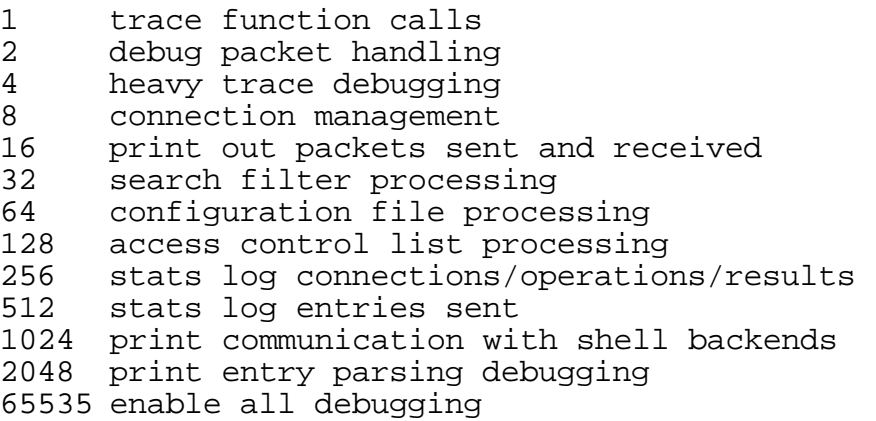

Debugging levels are additive. That is, if you want to trace function calls and watch the config file being processed, you would set level to the sum of those two levels (in this case, 65). Consult  $\langle \text{ldap} \rangle$ .h> for more details.

Note that *slapd* must have been compiled with -DLDAP\_DEBUG defined for any debugging information beyond the two stats levels to be available.

-f <filename>

This option specifies an alternate configuration file for *slapd*.

 $-\mathbf{i}$ 

This option tells *slapd* that it is running from *inetd* instead of as a standalone server. See the next section on running *slapd* from *inetd* for more details.

-p <port>

This option specifies an alternate TCP port on which *slapd* should listen for connections. The default port is 389.

## **6.2 Running slapd as a Stand-Alone Daemon**

In general, *slapd* is run like this:

\$(ETCDIR)/slapd [<option>]\*

where ETCDIR has the value you gave in the Make-common file during the prebuild configuration, and  $\leq$  option  $\geq$  is one of the options described below. Unless you have specified a debugging level, *slapd* will automatically fork and detach itself from its controlling terminal and run in the background. Any of the options given above can be given to *slapd* to point it at a different configuration file, listen on another port, etc.

To kill off *slapd* safely, you should give a command like this

kill -TERM `cat \$(ETCDIR)/slapd.pid`

Killing *slapd* by a more drastic method may cause its LDBM databases to be corrupted, as it may need to flush various buffers before it exits. Note that *slapd* writes its pid to a file called slapd.pid in the ETCDIR you configured in Makecommon. You can change the location of this pid file by changing the SLAPD\_PIDFILE variable in include/ldapconfig.h.edit.

*Slapd* will also write its arguments to a file called slapd.args in the ETCDIR you configured in Make-common. You can change the location of the args file by changing the SLAPD\_ARGSFILE variable in include/ldapconfig.h.edit.

#### **6.3 Running slapd from inetd**

First, make sure that running from *inetd*(8) is a good idea. If you are using the LDBM backend, it is not. If you are in a high-volume environment, the overhead of running from *inetd* also makes it a bad idea. Otherwise, you may proceed with the two steps necessary.

Step 1 is to add a line like this to your /etc/services file:

ldap 389 # ldap directory service

Step 2 is to add a line like this to your /etc/inetd.conf file:

ldap stream tcp nowait nobody \$(ETCDIR)/slapd slapd -i

where ETCDIR has the value you gave it in the Make-common file during prebuild configuration. Finally, send *inetd* a HUP signal, and you should be all set.

## **7. Monitoring Slapd**

*Slapd* supports a monitoring interface you can use to find out many useful bits of information about what slapd is currently doing, how many connections it has, how many threads are working, etc. You can access the monitor feature by doing a base object search of the SLAPD\_MONITOR\_DN from include/ldapconfig.h with any kind of valid filter (e.g., "(objectclass=\*)"). By default, this DN is set to "cn=monitor". You will get one entry returned to you, with the following attributes:

version: slapd <version> (<date>)

This attribute identifies the *slapd* server software by name, version, and build date, e.g., slapd 3.3 (Thu May 21 14:19:03 EDT 1996)

threads: <integer>

This attribute indicates the number of threads (operations) currently outstanding in *slapd*.

```
connection: <fd> : <opentime> : <opsinitiated> :
               <opscompleted> : <binddn> : [ <rw> ]
```
This multi-valued attribute summarizes information for each open connection. The information given is <fd>, the file descriptor; <opentime>, the time the connection was opened in UTC format; <opsinitiated>, the number of operations initiated over the connection; <opscompleted>, the number of operations completed over the connection;  $\langle$ binddn>, the DN currently bound to the connection; and optionally <rw>, indicating whether the connection is currently blocked for read or write..

currentconnections: <integer>

The current number of connections.

totalconnections: <integer>

The total number of connections handled by *slapd* since it started.

dtablesize: <integer>

The size of *slapd*'s file descriptor table.

writewaiters: <integer>

The number of threads blocked waiting to write data to a client.

readwaiters: <integer>

The number of threads blocked waiting to read data from a client.

opsinitiated: <integer>

The total number of operations initiated by *slapd* since it started.

opscompleted: <integer>

The total number of operations completed by *slapd* since it started.

entriessent: <integer>

The total number of entries sent to clients by *slapd* since it started.

bytessent: <integer>

The total number of bytes sent to clients by *slapd* since it started.

currenttime: <UTC time>

*Slapd*'s idea of the current time.

```
starttime: <integer>
```
The time *slapd* was started.

nbackends: <integer>

The number of backends currently being served by *slapd*.

concurrency: <integer>

Under Solaris 2.x only, an indication of the current level of thread concurrency.

Note that *slapd* takes a snapshot of this information and returns it to you. No attempt is made to ensure that the information is consistent (i.e., if an operation thread is modifying one of these things when the monitor thread is reading it, strange results could be returned).

You should be able to use any LDAP client to retrieve this information. Here's how you might do it using the *ldapsearch*(1) client:

ldapsearch -s base -b cn=monitor 'objectclass=\*'
# **8. Database Creation and Maintenance Tools**

This section tells you how to create a *slapd* database from scratch, and how to do trouble shooting if you run into problems. There are two ways to create a database. First, you can create the database on-line using LDAP. With this method, you simply start up *slapd* and add entries using the LDAP client of your choice. This method is fine for relatively small databases (a few hundred or thousand entries, depending on your requirements).

The second method of database creation is to do it off-line, using the index generation tools. This method is best if you have many thousands of entries to create, which would take an unacceptably long time using the LDAP method, or if you want to ensure the database is not accessed while it is being created.

## **8.1 Creating a database over LDAP**

With this method, you use the LDAP client of your choice (e.g., the *ldapadd*(1) tool) to add entries, just like you would once the database is created. You should be sure to set the following configuration options before starting *slapd*:

suffix <dn>

As described in the preceding section, this option says what entries are to be held by this database. You should set this to the DN of the root of the subtree you are trying to create. For example

suffix "o=University of Michigan, c=US"

You should be sure to specify a directory where the index files should be created:

directory <directory>

For example:

```
directory /usr/local/umich-slapd
```
You need to make it so you can connect to *slapd* as somebody with permission to add entries. This is done through the following two options in the database definition:

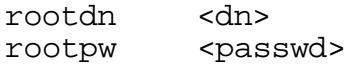

These options specify a DN and password that can be used to authenticate as the "superuser" entry of the database (i.e., the entry allowed to do anything). The DN and password specified here will always work, regardless of whether the entry named actually exists or has the password given. This solves the chicken-and-egg problem of how to authenticate and add entries before any entries yet exist.

Finally, you should make sure that the database definition contains the index definitions you want:

index {<attrlist> | default} [pres,eq,approx,sub,none]

For example, to index the cn, sn, uid and objectclass attributes the following index configuration lines could be used.

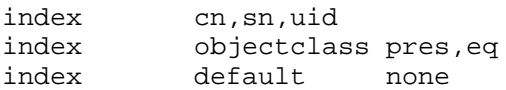

See Section 4 on the configuration file for more details on this option. Once you have configured things to your liking, start up *slapd*, connect with your LDAP client, and start adding entries. For example, to add a the U of M entry followed by a Postmaster entry using the *ldapadd* tool, you could create a file called /tmp/newentry with the contents:

o=University of Michigan, c=US objectClass=organization o=University of Michigan description=University of Michigan at Ann Arbor cn=Postmaster, o=University of Michigan, c=US objectClass=organizationalRole cn=Postmaster description=U of M postmaster - postmaster@umich.edu

and then use a command like this to actually create the entry:

ldapadd -f /tmp/newentry -D "cn=Manager, o=University of Michigan, c=US" -w secret

The above command assumes that you have set rootdn to "cn=Manager, o=University of Michigan, c=US" and rootpw to "secret".

#### **8.2 Creating a database off-line**

The second method of database creation is to do it off-line, using the index generation tools described below. This method is best if you have many thousands of entries to create, which would take an unacceptably long time using the LDAP method described above. These tools read the *slapd* configuration file and an input file containing a text representation of the entries to add. They produce the LDBM index files directly. There are several important configuration options you will want to be sure and set in the config file database definition first:

suffix <dn>

As described in the preceding section, this option says what entries are to be held by this database. You should set this to the DN of the root of the subtree you are trying to create. For example

suffix "o=University of Michigan, c=US"

You should be sure to specify a directory where the index files should be created:

directory <directory>

For example:

directory /usr/local/umich-slapd

Next, you probably want to increase the size of the in-core cache used by each open index file. For best performance during index creation, the entire index should fit in memory. If your data is too big for this, or your memory too small, you can still make it pretty big and let the paging system do the work. This size is set with the following option:

dbcachesize <integer>

For example:

dbcachesize 50000000

This would create a cache 50 MB big, which is pretty big (at U-M, our database has about 125K entries, and our biggest index file is about 45 MB). Experiment with this number a bit, and the degree of parallelism (explained below), to see what works best for your system. Remember to turn this number back down once your index files are created and before you run *slapd*.

Finally, you need to specify which indexes you want to build. This is done by one or more index options.

index {<attrlist> | default} [pres,eq,approx,sub,none]

For example:

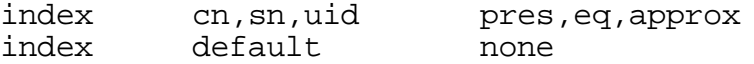

This would create presence, equality and approximate indexes for the cn, sn, and uid attributes, and no indexes for any other attributes. See the configuration file section for more information on this option.

#### **8. 2. 1 The** *ldif2ldbm* **program**

Once you've configured things to your liking, you create the indexes by running the *ldif2ldbm* program:

```
ldif2ldbm -i <inputfile> -f <slapdconfigfile>
      [-d <debuglevel>] [-j <integer>]
      [-n <databasenumber>] [-e <etcdir>]
```
The arguments have the following meanings:

-i <inputfile>

Specifies the LDIF input file containing the entries to add in text form (described below in Section 8.3).

-f <slapdconfigfile>

Specifies the *slapd* configuration file that tells where to create the indexes, what indexes to create, etc.

-d <debuglevel>

Turn on debugging, as specified by <debuglevel>. The debug levels are the same as for *slapd* (see Section 6.1).

-j <integer>

An optional argument that specifies that at most  $\langle$  integer> processes should be started in parallel when building the indexes. The default is 1. If set to a value greater than one, *ldif2ldbm* will create at most that many subprocesses at a time when building the indexes. A separate subprocess is created to build each attribute index. Running these processes in parallel can speed things up greatly, but beware of creating too many processes, all competing for memory and disk resources.

-n <databasenumber>

An optional argument that specifies the configuration file database for which to build indices. The first database listed is "1", the second "2", etc. By default, the first ldbm database in the configuration file is used.

-e <etcdir>

An optional argument that specifies the directory where ldif2ldbm can find the other database conversion tools it needs to execute (ldif2index and friends). The default is the installation ETCDIR.

The next sections describe the programs invoked by *ldif2ldbm* when it is building indexes. Normally, these programs are invoked for you, but occasionally you may want to invoke them yourself.

#### **8. 2. 2 The** *ldif2index* **program**

Sometimes it may be necessary to create a new attribute index file without disturbing the rest of the database. This is possible using the *ldif2index* program. *ldif2index* is invoked like this

ldif2index -i <inputfile> -f <slapdconfigfile> [-d <debuglevel>] [-n <databasenumber>] <attr>

Where the  $-i$ ,  $-f$ ,  $-d$ , and  $-n$  options are the same as for the *ldif2ldbm* program.  $\langle \text{attr} \rangle$  is the attribute to build an index for. Which indexes are built (e.g., equality, substring, etc.) is controlled by the corresponding index line in the *slapd* configuration file.

You can use the *ldbmcat* program to create a suitable LDIF input file from an existing LDBM database.

#### **8. 2. 3 The** *ldif2id2entry* **program**

The *ldif2id2entry* program is normally invoked from *ldif2ldbm*. It is used to convert an LDIF text file into an id2entry index. It is unlikely that you would need to invoke it yourself, but if you do it works like this

ldif2id2entry -i <inputfile> -f <slapdconfiqfile> [-d <debuglevel>] [-n <databasenumber>]

The arguments are the same as for the *ldif2ldbm* program.

## **8. 2. 4 The** *ldif2id2children* **program**

The *ldif2id2children* program is normally invoked from *ldif2ldbm*. It is used to convert an LDIF text file into id2children and dn2id indexes. Occasionally, it may be necessary to run this program yourself, for example if one of these indexes has become corrupted. *ldif2id2children* is invoked like this

ldif2id2children -i <inputfile> -f <slapdconfigfile> [-d <debuglevel>] [-n <databasenumber>]

The arguments are the same as for the *ldif2ldbm* program. You can use the *ldbmcat* program to create a suitable LDIF input file from an existing LDBM database.

#### **8. 2. 5 The** *ldbmcat* **program**

The *ldbmcat* program is used to convert an id2entry index back into its LDIF text format. This can be useful when you want to make a human-readable backup of your database, or as an intermediate step in creating a new index using the *ldif2index* program. The program is invoked like this:

ldbmcat [-n] <filename>

where  $\le$  filename $>$  is the name of the id2entry index file. The corresponding LDIF output is written to standard output.

The -n option can be used to prevent the printing of entry IDs in the LDIF format. If you are creating an LDIF format for use as input to *ldif2index* or anything by *ldif2ldbm*, you should not use the -n option (because the entry IDs must match those already in the id2entry file). If you are just making a backup of your data, you can use the -n option to save space.

#### **8. 2. 6 The** *ldif* **program**

The *ldif* program is used to convert arbitrary data values to LDIF format. This can be useful when writing a program or script to create the LDIF file you will feed into the *ldif2ldbm* program, or when writing a SHELL backend. *ldif* takes an attribute name as an argument, and reads the attribute value(s) from standard input. It produces the LDIF formatted attribute line(s) on standard output. The usage is:

ldif [-b] <attrname>

where  $\leq$  attrname is the name of the attribute. Without the -b option, *ldif* considers each line of standard input to be a separate value of the attribute.

The -b option can be used to force *ldif* to interpret its input as a single raw binary value. This option is useful when converting binary data such as a jpegPhoto or audio attribute.

#### **8.3 The LDIF text entry format**

The LDAP Data Interchange Format (LDIF) is used to represent LDAP entries in a simple text format. The basic form of an entry is:

```
\lceil <id>\rceildn: <distinguished name>
<attrtype>: <attrvalue>
<attrtype>: <attrvalue>
...
```
where  $\langle \text{id}\rangle$  is the optional entry ID (a positive decimal number). Normally, you would not supply the  $\langle id \rangle$ , allowing the database creation tools to do that for you. The *ldbmcat* program, however, produces an LDIF format that includes  $\langle$ id> so that new indexes created will be consistent.

A line may be continued by starting the next line with a single space or tab character. e.g.,

```
dn: cn=Barbara J Jensen, o=University of Michi
 gan, c=US
```
Multiple attribute values are specified on separate lines. e.g.,

cn: Barbara J Jensen cn: Babs Jensen

If an <attrvalue> contains a non-printing character, or begins with a space or a colon ':', the <attrtype> is followed by a double colon and the value is encoded in base 64 notation. e.g., the value " begins with a space" would be encoded like this:

cn:: IGJlZ2lucyB3aXRoIGEgc3BhY2U=

Multiple entries within the same LDIF file are separated by blank lines. Here's an example of an LDIF file containing three entries.

```
dn: cn=Barbara J Jensen, o=University of Michi
 gan, c=US
cn: Barbara J Jensen
cn: Babs Jensen
objectclass: person
sn: Jensen
dn: cn=Bjorn J Jensen, o=University of Michi
```

```
 gan, c=US
cn: Bjorn J Jensen
cn: Bjorn Jensen
objectclass: person
sn: Jensen
dn: cn=Jennifer J Jensen, o=University of Michi
 gan, c=US
cn: Jennifer J Jensen
cn: Jennifer Jensen
objectclass: person
sn: Jensen
jpegPhoto:: /9j/4AAQSkZJRgABAAAAAQABAAD/2wBDABALD
 A4MChAODQ4SERATGCgaGBYWGDEjJR0oOjM9PDkzODdASFxOQ
 ERXRTc4UG1RV19iZ2hnPk1xeXBkeFxlZ2P/2wBDARESEhgVG
...
```
Notice that the jpegPhoto in Jennifer Jensen's entry is encoded using base 64. The *ldif* program (described in Section 8.2.6) can be used to produce the LDIF format.

**NOTE:** Trailing spaces are not trimmed from values in an LDIF file. Nor are multiple internal spaces compressed. If you don't want them in your data, don't put them there.

## **8.4 Converting from QUIPU EDB format to LDIF format**

If you have directory data that is or was held in a QUIPU DSA (available as part of the ISODE package), you will want to convert the EDB files used by QUIPU into an LDIF file. The *edb2ldif* program is provided to do most of the conversion for you. Once you have an LDIF file, you should follow the steps outlined in section 6.2 above to build an LDBM database for *slapd*.

#### **8. 4. 1 The edb2ldif program**

The edb2ldif program is invoked like this:

edb2ldif [-d] [-v] [-r] [-o] [-b <basedn>] [-a <addvalsfile>] [-f <fileattrdir>] [-i <ignoreattr...>] [<edbfile...>]

The LDIF data is written to standard output. The arguments have the following meanings:

-d

This option enables some debugging output on standard error.

-v

Enable verbose mode that writes status information to standard error, such as which EDB file is being processed, how many entries have been converted so far, etc.

 $-\mathtt{r}$ 

Recurse through child directories, processing all EDB files found.

 $-\circ$ 

Cause local .add file definitions to override the global addfile (see -a below)

-b <basedn>

Specify the Distinguished Name that all EDB file entries appear below.

-a <addvalsfile>

The LDIF information contained in this file will be appended to each entry.

-f <fileattrdir>

Specify a single directory where all file-based attributes (typically sounds and images) can be found. If this option is not given, file attributes are assumed to be located in the same directory as the EDB file that refers to them.

-i <ignoreattr>

Specify an attribute that should not be converted. You can include as many -i flags as necessary.

<edbfile>

Specify a particular EDB file (or files) to read data from. By default, the EDB.root (if it exists) and EDB files in the current directory are used.

When *edb2ldif* is invoked, it will also look for files named .add in the directories where EDB files are found and append the contents of the .add file to each entry. Typically, this feature is used to include inherited attribute values (e.g., objectClass) that do not appear in the EDB files.

### **8. 4. 2 Step-by-step EDB to LDIF conversion**

The basic steps to follow when converting your EDB format data to an LDIF file are:

- 1. Locate the directory at the top of the EDB file hierarchy that your QUIPU DSA masters. The EDB file located there should contain the entries for the first level of your organization or organizational unit. If you are using an indexed database with QUIPU, you may need to create EDB files from your index files (using the *synctree* or *qb2edb* tools).
- 2. If you do not have a file named EDB.root in the same directory that contains your organizational or organizational unit entry, create it now by hand. Its contents should look something like this:

```
MASTER
000001
o=University of Michigan
```

```
objectClass= top & organization & domainRelatedObject &\
   quipuObject & quipuNonLeafObject
l= Ann Arbor, Michigan
st= Michigan
o= University of Michigan & UMICH & UM & U-M & U of M
description= The University of Michigan at Ann Arbor
associatedDomain= umich.edu
masterDSA= c=US@cn=Woolly Monkey
```
3. (Optional) Create a global add file and/or local .add files to take care of adding any attribute values that do not appear in the EDB files. For example, if all entries in a particular EDB are person entries and you want to add the appropriate objectClass attribute value for them, create a file called .add in the same directory as the person EDB that contains the single line:

objectClass: person

4. Run the *edb2ldif* program to do the actual conversion. Make sure you are in the directory that contains the root of the EDB hierarchy (the one where the EDB.root file resides). Include a -b flag with a base DN one level above your organizational entry, and include -i flags to ignore any attributes that are not useful to *slapd*. E.g., the command:

```
edb2ldif -v -r -b "c=US" -i iattr -i acl -i xacl -i sacl
   -i lacl -i masterDSA -i slaveDSA > ldif
```
will convert the entire EDB hierarchy to LDIF format and write the result to a file named ldif. Some attributes that are not useful when running *slapd* are ignored. The EDB hierarchy is assumed to reside logically below the base DN "c=US".

5. Follow the steps outlined in section 8.2 above to produce an LDBM database from your new LDIF file.

#### **8.5 The ldbmtest program**

Occasionally you may find it useful to look at the LDBM database and index files directly (i.e., without going through *slapd*). The *ldbmtest* program is provided for this purpose. It gives you raw access to the database itself. *ldbmtest* should be run line this:

```
ldbmtest [-d <debuglevel>] [-f <slapdconfigfile>]
```
The default configuration file in the ETCDIR is used if you don't supply one. By default, *ldbmtest* operates on the last database listed in the config file. You can specify an alternate database, or see the current database with the following commands.

- b specify an alternate backend database
- B print out the current backend database

The b command will prompt you for the suffix associated with the database you want. The database you select can be viewed and modified using a set of two-letter commands. The first letter selects the command function to perform. Possible commands and their meanings are as follows.

- l lookup (do not follow indirection)
- L lookup (follow indirection)
- t traverse and print keys and data
- T traverse and print keys only
- x delete an index item
- e edit an index item
- a add an index item
- c create an index file
- i insert an entry into an index item

The second letter indicates which index the command applies to. The possible index selections are as follows.

- c id2children index
- d dn2id index
- e id2entry index
- f arbitrary file name
- i attribute index

Each command may require additional arguments which *ldbmtest* will prompt you for.

To exit *ldbmtest*, type control-D or control-C.

Note that this is a very raw interface originally developed when testing the database format. It is provided and minimally documented here for interested parties, but it is not meant to be used by the inexperienced. See the next section for a brief description of the LDBM database format.

## **8.6 The LDBM database format**

In normal operation, it is not necessary for you to know much about the LDBM database format. If you are going to use the *ldbmtest* program to look at or alter the database, or if you want a deeper understanding of how indexes are maintained, some knowledge of how it works could be useful. This section gives an overview of the database format and how *slapd* makes use of it.

#### **8.6.1 Overview**

The LDBM database works by assigning a compact four-byte unique identifier to each entry in the database. It uses this identifier to refer to entries in indexes. The database consists of one main index file, called id2entry, which maps from an entry's unique identifier (EID) to a text representation of the entry itself. Other index files are maintained, for each indexed attribute for example, that map values people are likely to search on to lists of EIDs.

Using this simple scheme, many LDAP queries can be answered efficiently. For example, to answer a search for entries with a surname of "Jensen", *slapd* would first consult the surname attribute index, look up the value "Jensen" and retrieve the corresponding list of EIDs. Next, *slapd* would look up each EID in the id2entry index, retrieve the corresponding entry, convert it from text to LDAP format, and return it to the client.

The following sections give a very brief overview of each type of index and what it contains. For more detailed information see the paper "An X.500 and LDAP Database: Design and Implementation," available in postscript format from

ftp://terminator.rs.itd.umich.edu/ldap/papers/xldbm.ps

#### **8. 6. 2 Attribute index format**

The LDBM backend will maintain one index file for each attribute it is asked to index. Several sets of keys must coexist in this file (e.g., keys for equality and approximate equality), so the keys are prefixed with a character to ensure uniqueness. The prefixes are given in the table below

- = equality keys
- $\sim$  approximate equality keys<br> $\star$  substring equality keys
- \* substring equality keys<br>
\ continuation keys
- \ continuation keys

Key values are also normalized (e.g., converted to upper case for case ignore attributes). So, for example, to look up the surname equality value in the example above using the *ldbmtest* program, you would look up the value "=JENSEN".

Substring indexes are maintained by generating all possible N-character substrings for a value (N is 3 by default). These substrings are then stored in the attribute index, prefixed by "\*". Additional anchors of "^" and "\$" are added at the beginning and end of words. So, for example the surname of Jensen would cause the following keys to be entered in the index: ^JE, JEN, ENS, NSE, SEN, EN\$.

Approximate values are handled in a similar way, with phonetic codes being generated for each word in a value and then stored in the index, prefixed by "~".

Large blocks in the index are split into smaller ones. The smaller blocks are accessed through a level of indirection provided by the original block. They are stored in the index using the continuation key prefix of "\".

#### **8. 6. 3 Other indexes**

In addition to the id2entry and attribute indexes, LDBM maintains a number of other indexes, including the dn2id index and the id2children index. These indexes provide the mapping between a DN and the corresponding EID, and the mapping between an EID and the EIDs of the corresponding entry's children, respectively.

The dn2id index stores normalized DNs as keys. The data stored is the corresponding EID.

The id2children index stores EIDs as keys. The data stored is a list of EIDs, just as for the attribute indexes.

# **9. Performance Tuning**

There are several things you can do to tune the performance of *slapd* for your system. Most of them have to do with the LDBM backend. LDBM uses an index mechanism to store and retrieve information in *slapd*. Each entry is assigned a unique ID, used to refer to the entry in the indexes. A search for entries with a surname of "Jensen", for example, would look up the index entry "=JENSEN" in the surname index. The data returned is a list of IDs of entries having that value for the surname attribute. We have found several things to be useful in improving the performance of this indexing scheme, especially on modify operations.

## **9.1 The allIDs threshold**

Some index entries become so large as to be useless. For example, if every entry in your database is a person entry, the "=PERSON" index entry in the objectclass index contains every entry. This returns very little useful information, and can cause significant delays, especially on updates. To alleviate this problem, we have introduced the idea of an *allIDs* index entry.

The *allIDs* entry stands for a real index entry containing the IDs of every entry in the database, but it takes up very little space, never needs updating, and can be manipulated quickly and efficiently. The trade-off is that it does not prune the set of candidate entries at all during a search. This must be done using other, more "highpowered" index entries.

You can set the minimum number of IDs that an index entry may contain before it turns into an *allIDs* block by changing the SLAPD\_LDBM\_MIN\_MAXIDS variable in the include/ldapconfig.h file. The actual number is determined at runtime by the LDBM backend, depending on the block size of the underlying device (i.e., the number you provide is rounded up to the nearest multiple of a block size).

## **9.2 The entry cache**

The LDBM backend can be configured to keep a cache of entries in memory. Since the LDBM database spends much of its time reading entries from the id2entry file into memory, this cache can greatly speed performance. The trade-off is that the cache uses some extra memory. The default cache size is 1000 entries. See the discussion of the cachesize option in Section 5.2.3 on LDBM configuration.

## **9.3 The DB cache**

The LDBM backend uses a number of disk-based index files. If the underlying hash or B-tree package supports in-memory caching of these files, performance can be greatly improved, especially on modifies. The size of this in-memory file cache is given by the dbcachesize option, discussed in more detail in section 5.2.3 on LDBM configuration. The default dbcachesize is 100K.

## **9.4 Maintain the right indices**

Finally, one of the best performance tune-ups you can do is to make sure you are maintaining the right indices. Too few indices can lead to poor search performance. Too many indices can lead to poor update performance. For example, the LDBM backend would be perfectly happy to maintain substring and approximate indices for the objectclass attribute, but this would not be useful and would just slow down update operations. If your database has many entries and is handling queries for substring equality on the surname attribute, you should make sure to maintain a surname substring index so these queries are answered quickly.

So, take a look at the index lines in your *slapd* configuration file to ensure that only those indices that make sense and are needed are being maintained.

# **10. Distributing slapd DATA**

For many sites, running one or more *slapd*s that hold an entire subtree of data is sufficient. But sometimes it may be desirable to have one *slapd* refer to other *slapd*s for a certain part of the tree. This can be accomplished by creating a *referral* entry in one *slapd*'s database pointing to another *slapd*. For those familiar with X.500, a *slapd* referral entry is similar to an X.500 knowledge reference.

The referral entry acts as a mount point, glueing two slapd databases together. A referral entry has an *objectclass* of "referral" and is named by a *ref* attribute containing a URL pointing to the *slapd* holding the data below the mount point. This mechanism is very general and allows *slapd* databases that are not normally hierarchical to be grafted together.

An example should help illustrate things. Suppose your company is running a *slapd* and just purchased a new company, also running a *slapd*. You can easily connect the two databases by creating an entry like this in your *slapd*'s database.

```
dn: ref="ldap://new.host/o=New Company,c=US", o=Your
  company, c=US
objectclass: referral
```
Now any subtree search that has this entry in its scope will return a referral to the new company, in addition to any entries matched in your database. Referral-aware clients will continue the search at the new company's server.

A mechanism similar to this is used to support distributed indexing, described in Appendix C.

# **11. Replication with slurpd**

In certain configurations, a single *slapd* instance may be insufficient to handle the number of clients requiring directory service via LDAP. It may become necessary to run more than one *slapd* instance. At the University of Michigan, for instance, there are four *slapd* servers, one master and three slaves. A DNS lookup of the name ldap.itd.umich.edu returns the IP addresses of those four servers, distributing the load among them. This master/slave arrangement provides a simple and effective way to increase capacity, availability and reliability.

*Slurpd* provides the capability for a master *slapd* to propagate changes to slave *slapd* instances, implementing the master/slave replication scheme described above. *Slurpd* runs on the same host as the master *slapd* instance.

## **11.1 Overview**

*Slurpd* provides replication services "in band". That is, it uses the LDAP protocol to update a slave database from the master. Perhaps the easiest way to illustrate this is with an example. In this example, we trace the propagation of an LDAP modify operation from its initiation by the LDAP client to its distribution to the slave *slapd* instance.

#### **Sample replication scenario:**

- Step 1: An LDAP client starts up and connects to a slave *slapd*.
- Step 2: The LDAP client submits an LDAP modify operation to the slave *slapd*.
- Step 3: The slave *slapd* returns a referral to the LDAP client, which causes the client to send the modify operation to the master *slapd*.
- Step 4: The master *slapd* performs the modify operation, writes out the change to its replication log file and returns a success code to the client.
- Step 5: The *slurpd* process notices that a new entry has been appended to the replication log file, reads the replication log entry, and sends the change to the slave *slapd* via LDAP.
- Step 6: The slave *slapd* performs the modify operation and returns a success code to the *slurpd* process.

Note that if the LDAP client happened to connect to the master *slapd* to begin with, Step 3 is omitted, but the rest of the scenario remains the same.

## **11.2 Replication Logs**

When slapd is configured to generate a replication logfile, it writes out a file in a format which is a variant of the LDIF format. The replication log gives the replication site(s), a timestamp, the DN of the entry being modified, and a series of lines which specify the changes to make. In the example below, "Barbara Jensen" has replaced a line of her multiLineDescription. The change is to be propagated to the slapd instance running on truelies.rs.itd.umich.edu. The lastModifiedBy and lastModified Time attributes are also propagated to the slave slapd.

```
replica: truelies.rs.itd.umich.edu:389
time: 809618633
dn: cn=Barbara Jensen, ou=People, o=University of Michigan, c=US
changetype: modify
delete: multiLineDescription
multiLineDescription: I enjoy sailing in my spare time
-
add: multiLineDescription
multiLineDescription: A dreamer...
-
delete: lastModifiedBy
-
add: lastModifiedBy
lastModifiedBy: cn=Barbara Jensen, ou=People, o=University of Michigan,
C=IIS-
delete: lastModifiedTime
-
add: lastModifiedTime
lastModifiedTime: 950825073308Z
-
```
The modifications to lastModifiedBy and lastModifiedTime were initiated by the master *slapd*.

## **11.3 Command-Line Options**

*Slurpd* supports the following command-line options.

-d <level> | ?

This option sets the *slurpd* debug level to <level>. When level is a '?' character, the various debugging levels are printed and *slapd* exits, regardless of any other options you give it. Current debugging levels (a subset of *slapd's* debugging levels) are

4 heavy trace debugging<br>64 configuration file pro configuration file processing 65535 enable all debugging

Debugging levels are additive. That is, if you want heavy trace debugging and want to watch the config file being processed, you would set level to the sum of those two levels (in this case, 68).

-f <filename>

This option specifies an alternate *slapd* configuration file. *Slurpd* does not have its own configuration file. Instead, all configuration information is read from the *slapd* configuration file.

-r <filename>

This option specifies an alternate *slapd* replication log file. Under normal circumstances, *slurpd* reads the name of the *slapd* replication log file from the *slapd* configuration file. However, you can override this with the -r flag, to cause *slurpd* to process a different replication log file. See section 10.5**,** Advanced slurpd Operation, for a discussion of how you might use this option.

 $-\circ$ 

Operate in "one-shot" mode. Under normal circumstances, when *slurpd* finishes processing a replication log, it remains active and periodically checks to see if new entries have been added to the replication log. In oneshot mode, by comparison, *slurpd* processes a replication log and exits immediately. If the -o option is given, the replication log file must be explicitly specified with the  $-r$  option

-t <directory>

Specify an alternate directory for *slurpd's* temporary copies of replication logs. The default location is /usr/tmp.

-k <filename>

When *slurpd* uses kerberos to authenticate to slave *slapd* instances, it needs to have an appropriate srvtab file for the remote *slapd*. This option allows you to specify an alternate filename containing kerberos keys for the remote *slapd*. The default filename is /etc/srvtab. You can also specify the srvtab file to use in the *slapd* configuration file's replica option. See the documentation on the srvtab directive in section 5.2.2, General Backend Options. A more complete discussion of using kerberos with *slapd* and *slurpd* may be found in Appendix D.

## **11.4 Configuring slurpd and a slave slapd instance**

To bring up a replica *slapd* instance, you must configure the master and slave *slapd* instances for replication, then shut down the master *slapd* so you can copy the database. Finally, you bring up the master *slapd* instance, the slave *slapd* instance, and the *slurpd* instance. These steps are detailed in the following sections. You can set up as many slave *slapd* instances as you wish.

#### **11. 4. 1 Set up the master** *slapd*

Follow the procedures in Section 4, Building and Installing *slapd*. Be sure that the *slapd* instance is working properly before proceeding. Be sure to do the following in the master *slapd* configuration file.

- 1. Add a replica directive for each replica. The binddn= parameter should match the updatedn option in the corresponding slave *slapd* configuration file, and should name an entry with write permission to the slave database (e.g., an entry listed as rootdn, or allowed access via access directives in the slave *slapd* configuration file).
- 2. Add a replogfile directive, which tells *slapd* where to log changes. This file will be read by *slurpd*.

## **11. 4. 2 Set up the slave slapd**

Install the *slapd* software on the host which is to be the slave *slapd* server. The configuration of the slave server should be identical to that of the master, with the following exceptions:

- 1. Do not include a replica directive. While it is possible to create "chains" of replicas, in most cases this is inappropriate.
- 2. Do not include a replogfile directive.
- 3. Do include an updatedn line. The DN given should match the DN given in the binddn= parameter of the corresponding replica= directive in the master *slapd* config file.
- 4. Make sure the DN given in the updatedn directive has permission to write the database (e.g., it is listed as rootdn or is allowed access by one or more access directives).

#### **11. 4. 3 Shut down the master** *slapd*

In order to ensure that the slave starts with an exact copy of the master's data, you must shut down the master *slapd*. Do this by sending the master *slapd* process an interrupt signal with  $kill$  -TERM  $\langle$ pid>, where  $\langle$ pid> is the process-id of the master *slapd* process.

If you like, you may restart the master *slapd* in read-only mode while you are replicating the database. During this time, the master *slapd* will return an "unwilling to perform" error to clients that attempt to modify data.

#### **11. 4. 4 Copy the master slapd's database to the slave**

Copy the master's database(s) to the slave. For an LDBM-based database, you must copy all index files as well as the "NEXTID" file. Index files will have a different suffix depending on the underlying database package used. The current possibilities are

dbb Berkeley DB B-tree backend dbh Berkeley DB hash backend gdbm GNU DBM backend pag UNIX NBDM backend dir UNIX NBDM backend

You should copy all files with such a suffix that are located in the index directory specified in your *slapd* config file.

#### **11. 4. 5 Configure the master slapd for replication**

To configure *slapd* to generate a replication logfile, you add a "replica" configuration option to the master *slapd's* config file. For example, if we wish to propagate changes to the *slapd* instance running on host truelies.rs.itd.umich.edu:

replica host=truelies.rs.itd.umich.edu:389 binddn="cn=Replicator, o=U of M, c=US" bindmethod=simple credentials=secret

In this example, changes will be sent to port 389 (the standard LDAP port) on host truelies. The *slurpd* process will bind to the slave *slapd* as "cn=Replicator, o=U of M, c=US" using simple authentication with password "secret". Note that the entry given by the binddn= directive must exist in the slave *slapd's* database (or be the rootdn specified in the *slapd* config file) in order for the bind operation to succeed.

#### **11. 4. 6 Restart the master slapd and start the slave slapd**

Restart the master *slapd* process. To check that it is generating replication logs, perform a modification of any entry in the database, and check that data has been written to the log file.

#### **11. 4. 7 Start slurpd**

Start the *slurpd* process. *Slurpd* should immediately send the test modification you made to the slave *slapd*. Watch the slave *slapd's* logfile to be sure that the modification was sent.

slurpd -f <masterslapdconfigfile>

### **11.5 Advanced slurpd Operation**

#### **11. 5. 1 Replication errors**

When *slurpd* propagates a change to a slave *slapd* and receives an error return code, it writes the reason for the error and the replication record to a *reject file*. The reject file is located in the same directory with the per-replica replication logfile, and has the same name, but with the string ".rej" appended. For example, for a replica running on host truelies.rs.itd.umich.edu, port 389, the reject file, if it exists, will be named

/usr/tmp/truelies.rs.itd.umich.edu:389.

A sample rejection log entry follows:

```
ERROR: No such attribute
replica: truelies.rs.itd.umich.edu:389
time: 809618633
dn: cn=Barbara Jensen, ou=People, o=University of Michigan, c=US
changetype: modify
delete: multiLineDescription
multiLineDescription: I enjoy sailing in my spare time
-
add: multiLineDescription
multiLineDescription: A dreamer...
-
delete: lastModifiedBy
-
add: lastModifiedBy
lastModifiedBy: cn=Barbara Jensen, ou=People, o=University of Michigan,
```

```
 c=US
-
delete: lastModifiedTime
-
add: lastModifiedTime
lastModifiedTime: 950825073308Z
-
```
Note that this is precisely the same format as the original replication log entry, but with an ERROR line prepended to the entry.

#### **11.5.2** *Slurpd***'s one-shot mode and reject files**

It is possible to use *slurpd* to process a rejection log with its "one-shot mode." In normal operation, *slurpd* watches for more replication records to be appended to the replication log file. In one-shot mode, by contrast, *slurpd* processes a single log file and exits. *Slurpd* ignores ERROR lines at the beginning of replication log entries, so it's not necessary to edit them out before feeding it the rejection log.

To use one-shot mode, specify the name of the rejection log on the command line as the argument to the -r flag, and specify one-shot mode with the -o flag. For example, to process the rejection log file /usr/tmp/replog.truelies.rs.itd.umich.edu:389 and exit, use the command

```
slurpd -r /usr/tmp/truelies.rs.itd.umich.edu:389 -o
```
#### **11.6 Replication from a slapd directory server to an X.500 DSA**

In mixed environments where both X.500 DSAs and *slapd* are used, it may be desirable to replicate changes from a *slapd* directory server to an X.500 DSA. This section discusses issues involved with this method of replication, and describes the currently-available facilities.

To propagate changes from a *slapd* directory server to an X.500 DSA, *slurpd* runs on the master *slapd* host, and sends changes to an *ldapd* which acts as a gateway to the X.500 DSA:

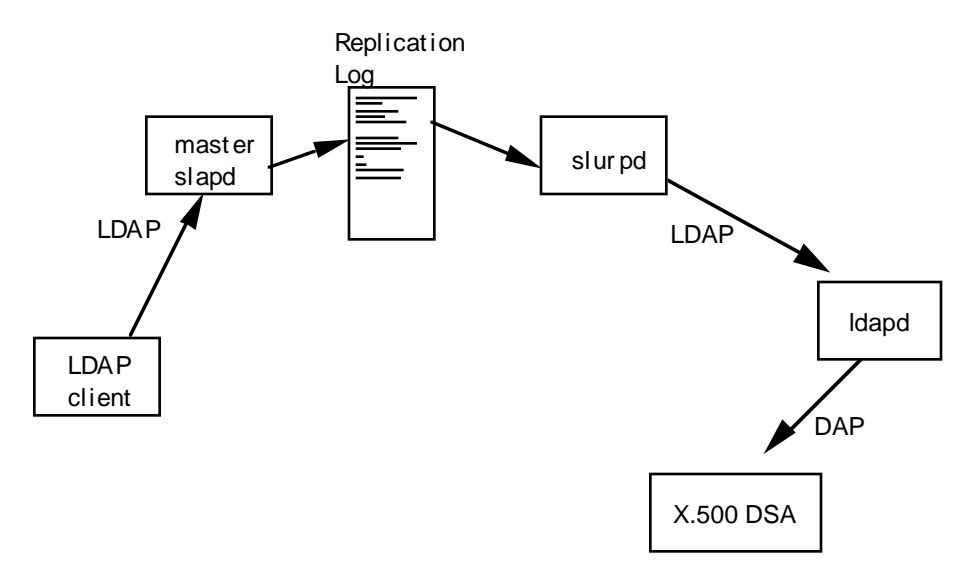

#### *Figure 6: Replication from slapd to an X.500 DSA*

Note that the X.500 DSA must be a read-only copy. Since the replication is oneway, updates from DAP clients connecting to the X.500 DSA simply cannot be handled.

A problem arises where attribute names differ between the *slapd* directory server and the X.500 DSA. At present, *slapd* and *slurpd* do not support selective replication of attributes, nor do they support translation of attribute names and values. For example, *slurpd* will attempt to update the "modifiersName" and "modifyTimeStamp" attributes on the slave it connects to. However, the X.500 DSA may expect these attributes to be named "lastModifiedBy" and "lastModifiedTime".

A solution to this attribute naming problem is to have the *ldapd* read oidtables that map "modifiersName" to the objectID (OID) for the "lastModifiedBy" attribute and "modifyTimeStamp" to the OID for the "lastModifiedTime" attribute. Since attribute names are carried as OIDs over DAP, this should perform the appropriate translation of attribute names.

# **12. Appendix A: Writing a slapd Backend**

*Slapd* has a front end that handles connection management, access control, and protocol interpretation, and a number of backends that handle database operations. The two pieces communicate through a well-defined API. This section documents that API for programmers who want to write their own database backend, and describes the steps necessary to integrate a new backend with *slapd*.

Here's a quick overview of the steps you should follow to create a new backend for *slapd*.

- 1. Choose a name for your backend (we'll call it foo) and create a new directory in the *slapd* source area (servers/slapd/) called back-foo. This directory will contain the backend routines you are about to write. You should also create a Make-template file in this directory. See the other Maketemplate files in the various back-\*/ directories for examples.
- 2. Write backend routines for each function you want your backend to provide. See the next section for details on how to do this and the API your routines should export. You should prefix your backend routines with "foo\_" to ensure uniqueness. Your backend will undoubtedly want to call some of the utility routines described in section A.2.
- 3. Edit the file servers/slapd/backend.c to add declarations for the backend routines you wrote in step 2, and to initialize a backend structure. Take a look at the existing definitions in that file for other backends.

## **12.1 The slapd Backend API**

The *slapd* backend API (SLAPI) consists of twelve calls. Nine of the calls correspond to the nine LDAP protocol operations bind, unbind, search, compare, modify, modify RDN, add, delete, and abandon. The other three calls are to initialize the backend, shut down the backend, and handle backend-specific configuration. Each call is described in detail below. The first nine routines are passed the same first three parameters:

```
Backend * be /* info about this backend */
Connection *conn/* info about this connection */
Operation *op /* info about this operation */
```
The other parameters depend on the call itself.

#### **12.1.1 Bind**

The SLAPI bind routine is defined as follows.

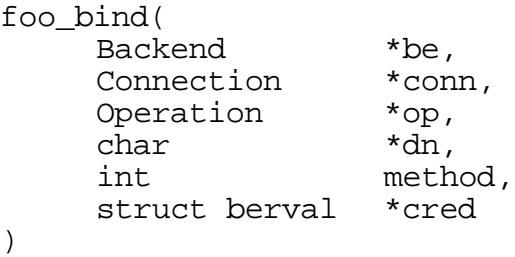

The first three parameters are as defined above. The remaining parameters are

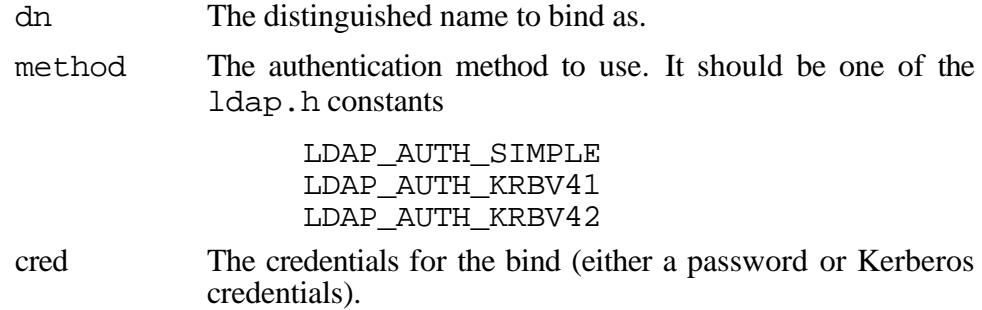

The bind routine should return a value of 0 if the bind is successful, nonzero otherwise. This is important, as a return of 0 will cause the front end to consider the connection authenticated, and it will base subsequent access control decisions assuming the DN supplied is authentic.

Things to note:

- If the length of the credentials supplied for simple authentication is zero, a NULL bind is being requested. This should succeed.
- If a client sends a NULL dn, a NULL bind is also requested. This situation is handled by the front end, so you will never see it.

## **12.1.2 Unbind**

The SLAPI unbind routine is defined as follows.

```
foo_unbind(
      Backend *be,
      Connection *conn,
      Operation *op
\left( \right)
```
The only three parameters are the common parameters defined above. The connection will be dropped by the front end. The unbind backend routine is provided so the backend can do any clean-up of local information it has pertaining to the connection.

#### **12. 1. 3 Compare**

The SLAPI compare function is defined as follows.

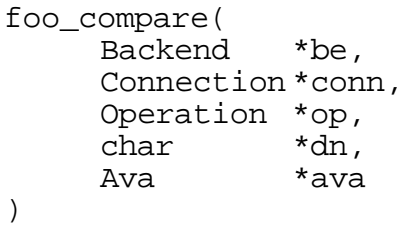

The first three parameters are the common ones described above. The other parameters are

dn The distinguished name of the entry on which to perform the compare.

ava The attribute value assertion to test against the entry.

The AVA structure is defined as follows.

```
typedef struct ava {
                     *ava_type;
     struct berval ava_value;
} Ava;
```
The type to compare is given in the ava\_type field, and the value to compare is given in the ava\_value field.

## **12.1.4 Search**

)

The SLAPI search routine is defined as follows.

```
foo_search(
     Backend *be,
     Connection *conn,
     Operation *op,<br>char *bas
     char *base,<br>int scope,
                scope,
     int sizelimit,
     int timelimit,
     Filter *filter,
     char *filterstr,
     char **attrs,<br>int attrsonl
                attrsonly
```
The first three parameters are the common ones described above. The rest of the parameters are

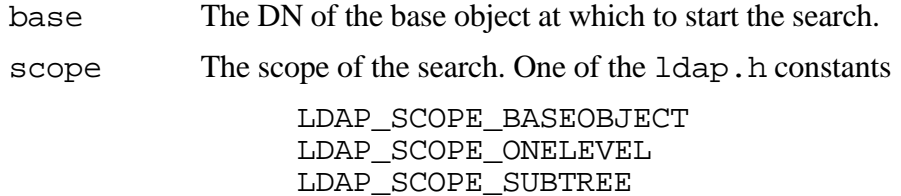

- sizelimit A client-supplied limit on the number of entries to return. A value of zero implies no limit.
- timelimit A client-supplied limit on the number of seconds to spend on the search. A value of zero implies no limit.
- filter A data structure representing the search filter. A backend would normally use either this parameter or the filterstr parameter, not both. See below for a description of this structure.
- filterstr A string representation of the search filter. A backend would normally use either this parameter or the filter parameter, not both. The format of this string is as defined in RFC 1588.
- attrs An array of char \*'s indicating the attributes to return from the search. A NULL value for attrs implies all attributes.
- attrsonly A Boolean parameter indicating whether only attribute types should be returned (non-zero) or if attribute types and values should be returned (zero).

The Filter structure is used to represent an LDAP search filter. The search filter is described in ASN.1 as the following.

```
Filter ::= CHOICE {
     and [0] SET OF Filter,
     or [1] SET OF Filter,
     not [2] Filter,
     equalityMatch [3] AttributeValueAssertion,
     substrings [4] SubstringFilter,<br>greaterOrEqual [5] AttributeValueAs
                    [5] AttributeValueAssertion,
     lessOrEqual [6] AttributeValueAssertion,
     present [7] AttributeType,
     approxMatch [8] AttributeValueAssertion
}
```
The C language Filter structure definition used to represent this via the filter parameter is defined as follows in the slap.h header file.

```
typedef struct filter {
      unsigned long f_choice; /* from ldap.h */
      union {
            char *f_un_type /* present */
            Ava f_un_ava; /* eq,approx,le,ge */
            struct filter *f_un_complex;/* and,or,not */<br>struct sub {    /* substrings */
                                     /* substrings */char *f_un_sub_type;
                  char *f_un_sub_initial;
                  char **f_un_sub_any;
                  char *f_un_sub_final;
            } f_un_sub;
} f_un;<br>#define f_type
                        f_un.f_un_type
#define f_ava f_un.f_un_ava
#define f_avtype f_un.f_un_ava.ava_type
#define f_avvalue f_un.f_un_ava.ava_value
#define f_and f_un.f_un_complex
#define f_or f_un.f_un_complex
#define f_not f_un.f_un_complex
#define f_list f_un.f_un_complex
#define f_sub f_un.f_un_sub
#define f_sub_type f_un.f_un_sub.f_un_sub_type
#define f_sub_initial f_un.f_un_sub.f_un_sub_initial<br>#define f_sub_any f_un.f_un_sub.f_un_sub_any
#define f_sub_any f_un.f_un_sub.f_un_sub_any<br>#define f_sub_final f_un.f_un_sub.f_un_sub_fina
                        f_un.f_un_sub.f_un_sub_final
      struct filter *f_next; /* in and/or chain */
} Filter;
```
The f\_choice field will have one of the following values, defined in the ldap.h header file.

LDAP\_FILTER\_AND LDAP\_FILTER\_OR LDAP\_FILTER\_NOT LDAP\_FILTER\_EQUALITY LDAP\_FILTER\_SUBSTRINGS LDAP\_FILTER\_GE LDAP\_FILTER\_LE LDAP\_FILTER\_PRESENT LDAP\_FILTER\_APPROX

#### **12.1.5 Modify**

The SLAPI modify function is defined as follows.

```
foo_modify(
    Backend *be,
    Connection *conn,
     Operation *op,
     char *dn,
    LDAPMod *mods
)
```
The first three parameters are the common ones described above. The other parameters are

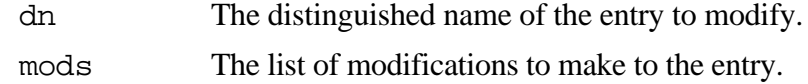

The LDAPMod structure is defined as follows in the 1dap.h header file.

```
typedef struct ldapmod {
     int mod_op;
     char *mod_type;
     union {
           char **modv_strvals;<br>struct berval **modv bvals;
           struct berval
      } mod_vals;
#define mod_values mod_vals.modv_strvals
#define mod_bvalues mod_vals.modv_bvals
     struct ldapmod *mod next;
} LDAPMod;
```
The mod\_op field identifies the type of modification and will have one of the following values, defined in the  $l$ dap.h header file.

LDAP\_MOD\_ADD LDAP\_MOD\_DELETE LDAP\_MOD\_REPLACE

Note that the mod\_bvalues form of representing values is always used, but that the mod\_op field is not ORed with LDAP\_MOD\_BVALUES, as LDAP clients must do to use the mod\_bvalues field.

#### **12. 1. 6 Modify RDN**

The SLAPI modify RDN function is defined as follows.

```
foo_modifyrdn(
     Backend *be,
     Connection *conn,
     Operation *op,
     char *dn,
     char *newrdn,<br>int deleteol
                deleteoldrdn
)
```
The first three parameters are the common ones described above. The other parameters are

dn The distinguished name of the entry whose name is to be changed.

newrdn The new RDN to give the entry.

deleteoldrdn

A Boolean flag indicating whether the old RDN is to be deleted from the entry (non-zero) or kept as a nondistinguished attribute value in the entry (zero).

## **12. 1. 7 Add**

The SLAPI add function is defined as follows.

```
foo_add(
      Backend *be,
      Connection *conn,
      Operation *op,<br>Entry *e
      Entry
)
```
The first three parameters are the common ones described above. The additional parameter is

e A pointer to an Entry structure specifying the entry to add.

The Entry structure is defined in the slap.h header file as follows.

```
typedef struct entry {
    char *e dn;
     Attribute *e_attrs;
     /* other things you should not mess with */
} Entry;
```
The  $e_{\text{on}}$  dn field contains the DN of the entry.

The e\_attrs field is a linked list of the entry's attributes. Each element of this list has the following definition, as given in slap.h.

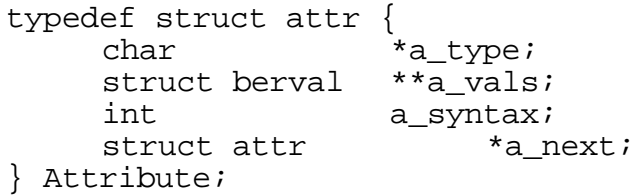

The a\_syntax field identifies the syntax of the attribute and will have one of the following values, defined in slap.h.

```
SYNTAX_CIS/* case insensitive string */<br>SYNTAX CES/* case sensitive string */
SYNTAX CES /* case sensitive string
SYNTAX_BIN /* binary data */
SYNTAX_TEL /* telephone number string */
SYNTAX_DN /* dn string */
```
The syntax values may be additive in some cases. For example, an attribute of type telephoneNumber will have syntax (SYNTAX\_CIS | SYNTAX\_TEL).

## **12.1.8 Delete**

The SLAPI delete function is defined as follows.

```
foo_delete(
      Backend *be,
      Connection *conn,
      Operation *op,<br>char *dn
      char
)
```
The first three parameters are the common ones described above. The additional parameter is

dn The distinguished name of the entry to delete.

## **12. 1. 9 Abandon**

The SLAPI abandon function is defined as follows.

```
foo_abandon(
    Backend *be,
    Connection *conn,
    Operation *op,
    int id
)
```
The first three parameters are the common ones defined above. The additional parameters is

id the message identifier of the request to be abandoned.

In addition, the front end will set the o\_abandoned flag in the operation's Operation structure. Backends may check this flag periodically to see if the operation has been abandoned.

#### **12. 1. 10 Initialization**

When a new backend instance is encountered in the *slapd* configuration file, the corresponding SLAPI initialization routine is called. It is defined as follows.

foo\_init( Backend \*be )

The sole parameter is

be The backend-specific data structure.

The be parameter is used to hold backend-specific information. It is as defined in the beginning of this section in the  $\text{slap.}\,h$  header file. If your backend needs to keep any information specific to a backend instance, it should put it in the be\_private field of the be parameter.

#### **12.1.11 Configuration**

When a configuration option unknown to the front end is encountered in a database definition in the *slapd* configuration file, it is parsed and passed to a backendspecific configuration routine for processing. The SLAPI backend-specific configuration routine is defined as follows.

```
foo_config(
       Backend *be,<br>int line
       int lineno,<br>int argc.
       int argc,<br>char **arg
                      **argv
)
```
The parameters are

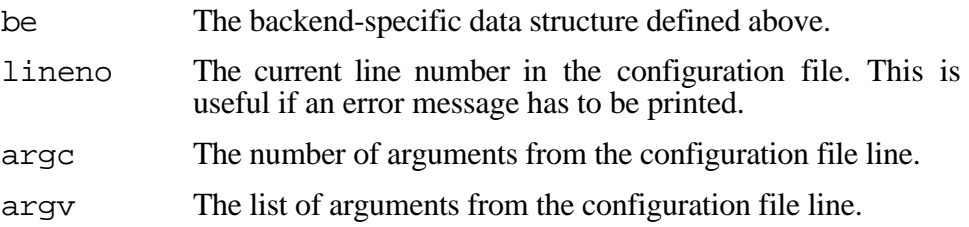

## **12.1.12 Close**

When *slapd* exits normally, it calls a close routine provided by each backend database, allowing the backends to clean up and shut down properly. The SLAPI close routine is defined as follows.

foo\_close( Backend \*be )

The sole parameter is

be The backend-specific data described above.

## **12.2 Utility Routines Your Backend May Want to Call**

There are several utility routines provided for dealing with various data types, sending results and errors to clients, etc., that your backend will likely want to call. Some of the more common and useful routines are described here.

#### **12. 2. 1 Sending Search Entries**

The send search entry() routine is used to encode a search result entry and send it back to the client. It is defined as follows.

```
send_search_entry(<br>Backend *be,
       Backend
       Connection *conn,
       Operation *op,
       Entry *e,<br>char **a
       char **attrs,<br>int attrsonl
                    attrsonly
)
```
The first three parameters are the common ones passed to the backend routines. The entry to send back is given in e. An array of attribute types to include from the entry (subject to access control) is given in attrs. The attrsonly parameter determines whether attributes only or attributes and values should be sent back.

## **12. 2. 2 Sending a Result**

An LDAPResult is sent to the client by calling the send\_ldap\_result() routine, defined as follows.

```
send_ldap_result(
     Connection *conn,
     Operation *op,<br>int err.
     int err,
     char *matched,
     char *text
)
```
The first two parameters are two of the three common parameters passed to the backend. The err parameter is the LDAP error code to pass back. It should be one of the codes defined ldap.h. The matched parameter should only be non-NULL if err is set to LDAP\_NO\_SUCH\_OBJECT. In this case, matched gives the DN prefix of the request that was resolved successfully. The final parameter, text, is an arbitrary string sent back to the client. It is meant to contain a helpful error message.

#### **12. 2. 3 Testing a Filter Against an Entry**

Often, your backend may need to test an entry to see if it satisfies a given search filter. The test filter() routine is provided for this purpose.

```
test_filter(
     Backend *be,
     Connection *conn,
     Operation *op,
     Entry *e,<br>Filter *filter
     Filter
)
```
The first three parameters are the common ones. The e parameter is the entry to match against the filter, given in the filter parameter. test\_filter() returns zero if the entry matches the filter, non-zero otherwise.

#### **12. 2. 4 Creating an Entry**

Two routines are provided to convert between the LDIF text entry format and the internal representation. They are

```
str2entry(
     char *s
)
```
where s is the string containing the LDIF entry; and

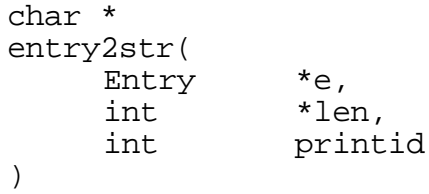

where len will contain the length of the string returned, and printid indicates whether the entry ID should be printed in the LDIF format. The string returned should be considered a pointer to static storage that is overwritten on each call.

# **13. Appendix B: Writing a SHELL backend**

This section provides information for system administrators wanting to use the SHELL backend to *slapd*. It explains the input format, output format, and calling conventions a SHELL backend program must follow to communicate with *slapd*.

## **13.1 Overview**

When *slapd* receives an operation to a SHELL backend, the backend consults the information given in the *slapd* configuration file to determine what program to invoke to handle the operation. For example, if the SHELL database definition in the configuration file contained a line like this

search /usr/local/bin/search.sh

The indicated command would be invoked in response to a search request.

*Slapd* feeds a text representation of the request to the command on the command's standard input. *Slapd* then reads a text representation of the results or errors produced by the command from the command's standard output. These text results are converted to LDAP format and returned to the client. *Slapd* pays attention to the exit status of the command in some situations (i.e., to determine if a BIND request has succeeded or not).

The next sections discuss these input, output, and exit conventions in more detail.

#### **13.2 Input Format**

The input to your SHELL backend program is a simple text-based, newline separated sequence of <option>: <value> pairs conveying the type and information in a request. The exact format for each request is given below. All requests start with a key word indicating the type of request, a msgid: line indicating the unique message ID of the operation, and one or more  $\text{suffix: lines}$ indicating the database suffix(es) the backend is configured for.

#### **13.2.1 Bind**

The input format for a BIND request is as follows.

```
BIND
msgid: <integer>[suffix: <dn>]+
dn: <binddn>
method: <integer>
credlen: <integer>
cred: <credentials>
```
The msgid parameter is a unique identifier for the operation. The method parameter will be one of the LDAP authentication methods listed in <ldap.h>. The only credential currently supported is a clear-text password (used with a simple bind).

## **13.2.2 Unbind**

The input format for an UNBIND request is as follows.

```
UBBIND
msgid: <integer>
[suffix: <dn>]+
dn: <binddn>
```
This routine is provided so the backend can do any clean-up necessary.

#### **13.2.3 Search**

The input format for a SEARCH request is as follows.

```
SEARCH
msgid: <integer>
[suffix: <dn>]+
base: <br/> <br/>baseobjectdn>
scope: 0 | 1 | 2
deref: 0 | 1 | 2 | 3
sizelimit: <integer>
timelimit: <integer>
filter: <ldapfilter>
attrsonly: 0 | 1
attrs: all | <attrlist>
```
The values of the scope parameter correspond to the various LDAP scopes listed in <ldap.h>.

The values of the deref parameter correspond to the various LDAP dereference options listed in <ldap.h>.

The filter parameter is a string representation of the LDAP search filter, as described in RFC 1588.

The <attrlist> is a space-separated list of attributes to retrieve.

#### **13. 2. 4 Compare**

The input format for a COMPARE request is as follows.

```
COMPARE
msgid: <integer>
[suffix: <dn>]+
dn: <entrydn>
<attrtype>: <attrvalue>
```
The AVA (attribute value assertion) to compare to the entry is given in the <attrtype>: <attrvalue> line.

## **13.2.5 Modify**

The input format for a MODIFY request is as follows.

```
MODIFY
msgid: <integer>
[suffix: <dn>]+
dn: <entrydn>
[add: <attrtype>
  [<attrtype>: <attrvalue]+]*
[delete: <attrtype>
  [<attrtype>: <attrvalue]*]*
[replace: <attrtype>
  [<attrtype>: <attrvalue]+]*
```
The add, delete and replace constructs indicate the modifications to make.

#### **13. 2. 6 Modify RDN**

The input format for a MODIFY RDN request is as follows.

```
MODRDN
msgid: <integer>
[suffix: <dn>]+
dn: <entrydn>
newrdn: <rdn>
deleteoldrdn: 0 | 1
```
The deleteoldrdn parameter is a Boolean parameter (where 0 means false and 1 means true).

## **13. 2. 7 Add**

The input format for an ADD request is as follows.

```
ADD
msgid: <integer>
[suffix: <dn>]+
<entry>
```
The <entry> parameter is a text representation of the entry to add in LDIF format, as described in Section 6.3.

#### **13.2.8 Delete**

The input format for a DELETE request is as follows.

```
ADD
msgid: <integer>
[suffix: <dn>]+
dn: <entrydn>
```
## **13. 2. 9 Abandon**

The input format for an abandon operation is as follows.

ABANDON msgid: <integer> [suffix: <dn>]+

For the abandon operation, the msgid parameter gives the message ID of the operation to abandon.

## **13.3 Output Format**

There are two possible results a SHELL backend command can produce: search entries, and results. The format of each is described below.

### **13. 3. 1 Search Entry**

The format of a search entry is the LDIF format described in Section 6.3. Multiple entries can be given by separating the entries by blank lines. The *ldif* program described in Section 8.2.6 can be very helpful in producing the LDIF format required by the SHELL backend.

## **13.3.2 Result**

The format of a result is as follows.

```
RESULT<sub>U</sub>
code: <integer>
matched: <partialdn>
info: <string>
```
All of the parameters are optional and will be given default values if omitted. If search entries have been returned, the RESULT follows the last one, with a blank line preceding the RESULT.

## **13.3.3 Debugging**

A SHELL backend command may produce debugging statements which may be logged but otherwise ignored by *slapd*. Any output line beginning with the characters "DEBUG:" will be treated as a debugging statement by *slapd*.

This feature can be useful when trying to debug a problem with your SHELL backend. If you turn on SHELL debugging in slapd (level 1024), it will log anything it reads from a SHELL backend, allowing you to see your backend's debugging statements easily.

# **13.4 Exit Status**

SHELL backend commands should be mindful of their exit status. This status is examined by the invoking *slapd* to determine whether the command succeeded or not. This can be important for a number of reasons.

- 1. For modify operations, the exit status determines whether the modification should be logged and sent out to replicas or not.
- 2. For bind operations, the exit status determines whether the bind was successful, and therefore whether the DN given should be trusted on future access control decisions.

An exit status of zero indicates the command was successful. A non-zero exit status indicates the command was not successful.

Note that on a bind operation, a zero exit status indicates that the DN given in the bind should be trusted on future access control decisions. This means that if, for example, a NOAUTH bind (no password provided) succeeds, you should be sure **not** to return an exit status of zero.

# **13.5 Example**

The following example illustrates a simple use of the SHELL backend to provide LDAP access to the /etc/passwd file on a machine.

# **13. 5. 1 Configuration file**

Our example makes use of the following simple configuration file.

referral ldap://ldap.itd.umich.edu database shell<br>suffix "o=un "o=university of michigan, c=us" search /usr/local/bin/searchexample.sh

This configuration defines a single SHELL backend, for entries in the "o=University of Michigan, c=US" subtree. Requests involving any other subtree will be sent to the LDAP server running on the host ldap.itd.umich.edu. A search operation will cause the command /usr/local/bin/searchexample.sh to be executed. Any other operation will result in an "unwilling to perform" error being returned to the client.

# **13. 5. 2 Search command shell script**

The search command in our example is implemented by the following bourne shell script. It assumes a very simple filter of the form (uid=login) where login is a user's UNIX login. It extracts the login from the filter, does a simple *grep* for it in the /etc/passwd file, and parses the resulting line (if any) using *awk* to pull out the gecos field.

Note that our simple example does no error checking, handles only very simple filters, ignores the scope, sizelimit, timelimit and other parameters, and is meant for illustrative purposes only. A real example should do more error checking and handle more situations.

```
1. #!/bin/sh
2. while [ 1 ]; do
3. read TAG VALUE<br>4. if [ $? -ne 0
4. if [ $? -ne 0 ]; then<br>5. break
5. break<br>6. fi
6. fi<br>7. ca
7. case "$TAG" in<br>8. base:)
8. base:)<br>9. BASE=S
              BASE=$VALUE<br>;;
\frac{10}{11}.
11. filter:)<br>12. FILTER=$
              12. FILTER=$VALUE
13. ;;<br>14. es
              esac
15. done
16. LOGIN=`echo $FILTER | sed -e 's/. *=\(. *\))/\1/'`
17. PWLINE=`grep -i "^$LOGIN" /etc/passwd`
18. if [ \frac{2}{3} \frac{1}{2} \frac{1}{2} \frac{1}{2} \frac{1}{2} \frac{1}{2} \frac{1}{2} \frac{1}{2} \frac{1}{2} \frac{1}{2} \frac{1}{2} \frac{1}{2} \frac{1}{2} \frac{1}{2} \frac{1}{2} \frac{1}{2} \frac{1}{2} \frac{1}{2} \frac{1}{2} \frac{1}{2} \frac{1}{2} 
19. echo "DEBUG: passwd line is $PWLINE"<br>20. echo $PWLINE | awk -F: '{
20. echo $PWLINE awk -F: '{<br>21. echo $PWLINE awk -F: '{
21. printf("dn: cn=%s,%s\n", $1, base);<br>22. printf("cn: %s\n", $1);
22. printf("cn: \frac{\text{S}}{\text{S}}, \frac{\text{S}}{\text{S}}, \frac{\text{S}}{\text{S}}, \frac{\text{S}}{\text{S}}--.<br>23. printf("cn: %s\n", $5);<br>24. printf("sn: %s\n", $1);
24. printf("sn: \frac{1}{25}, printf("uid: \frac{1}{25}, $1);
25. printf("uid: s\n", $1);<br>26. }' base="$BASE"
26. }' base="$BASE"<br>27. echo ""
              echo ""
28. fi
29. echo "RESULT"
30. echo "code: 0"
31. exit 0
```
The line numbers are for illustrative purposes only and do not appear in the actual file.

Note the debugging statement on line 19. The output from this statement is ignored by *slapd* because of the DEBUG: prefix, unless debugging is turned on, in which case it may be logged (depending on the debugging level) but will otherwise not affect the search results sent.

# **14. Appendix C: Distributed Indexing with centipede**

*centipede* is the LDAP centroid index generation and maintenance program. You can use it to extract centroid or other index information from one LDAP server and install it in another. Although index information can be extracted from any LDAP server, only a *slapd* LDAP server will understand the information and thus be capable of making use of it as indexing information (i.e., you should only attempt to install index information in a *slapd* LDAP server). *centipede* is very experimental at the moment, so use it at your own risk.

Why would you want to do this? If you want to support searches whose scope cannot be easily restricted using the LDAP namespace, centipede can make these searches efficient. For example, what if you are looking for Babs Jensen, but you don't know what company she works for, or even what state she's in. All you know is that she is a US resident. A search of the entire c=US subtree may be what you want to do, but that's potentially very expensive since it involves contacting every server in the US. With *centipede*, an indexing *slapd* can use the index information centipede provides to prune the search space of servers, only referring the client to servers likely to have information on Babs. Or, you might want to create a special index area in your LDAP tree that collects *centipede* information from other servers based on some entirely different criteria not related to the hierarchy of the LDAP namespace.

The general form of a centipede command is as follows.

```
ETCDIR/centipede [-f filter] [-F] [-R] [-f filter]
     [-t directory] [-m authmethod] [-b binddn]
     [-p passwd] [-c cachesize]
     -s sourceurl
     -d desturl
     attributes
```
The options have the following meanings.

 $-v$ 

Turn on verbose mode. This option can be given multiple times to increase the level of verbosity.

-n

Do not actually install index information. Useful in conjunction with  $-v$  for seeing what *centipede* is up to.

```
-f ldapfilter
```
Specify a filter used to select the entries for which to generate indexing information. ldapfilter should be a string LDAP filter as described by RFC 1588.

 $-\mathbf{F}$ 

Generate full, as opposed to relative, index information.

Generate relative, as opposed to full, index information. Full information is still generated if there is no previous information available from which to generate the relative information. This is the default.

#### -t directory

Specify the directory in which to create temporary files, find existing index information, and put new index information. The default is whatever is used by *tempnam*(3).

-b binddn

Specify the DN to authenticate with when extracting index information.

-p passwd

Specify the password to use for simple authentication when extracting index information.

-m authmethod

Specify the authentication method to use when extracting index information. authmethod should be either "simple" or "kerberos".

-B binddn

Specify the DN to authenticate with when installing index information.

-P passwd

Specify the password to use for simple authentication when installing index information.

-M authmethod

Specify the authentication method to use when installing index information. authmethod should be either "simple" or "kerberos".

-c cachesize

Specify the size in bytes of the cache used when building the new index information. Upping this number can cause a big performance boost, if you've got the memory for it.

# **14.1 An Example**

Suppose you are running an LDAP server on the host babs.com for an organization called "BabsCo" based in the US, and you want to participate in the c=US indexing scheme described above by generating index information for the cn, sn and objectclass attributes in all the people entries in your subtree. You want to install the index informatioin in the indexing *slapd* running on the host vertigo.rs.itd.umich.edu under the c=US entry. This way, when an LDAP client connects to the *slapd* on vertigo and does a subtree search of c=US, *slapd* can consult the index information to tell whether it should refer the client to your server or not. You could accomplish this with a command like this:

```
$(ETCDIR)/centipede -f '(objectclass=person)'
     -m simple -b <your-rootdn> -p <your-rootdnpw>
     -s "ldap://babs.com/o=BabsCo, c=US"
     -d "ldap://vertigo.rs.itd.umich.edu/c=US"
     cn sn objectclass
```
Note the -b and -p options can be used to authenticate as an entity able to read all the information you want.

## **14.2 Limitations**

This is all very experimental at the moment, and is subject to change. The scheme is very promising, but lots of stuff needs to be worked out, such as how clients discover indexing servers, how indexing servers discover index sources, how best to maintain the information, etc.

Currently, *centipede* only handles value-based index information. A future version of *centipede* will allow other types of index information to be manipulated (e.g., word-based indexes, substring indexes, phonetic indexes, hash indexes, etc.). A future version may also allow weights to be generated for the index values.

Finally, *centipede* works strictly over LDAP at the moment. If and when the Common Indexing Protocol develops, *centipede* may change to use CIP instead.

# **15. Appendix D: Using Kerberos authentication with slapd and slurpd.**

*Slapd* and *slurpd* both support authentication using MIT's Kerberos 4 system, which is supported in the LDAP protocol as a stronger form of authentication than simple (clear-text password) authentication. This appendix describes how to configure *slapd* and *slurpd* to support Kerberos 4 authentication, and how to link Kerberos identities to directory entries. Note that some LDAP clients do not support Kerberos authentication.

# **15.1 Build the U-M LDAP Package with Kerberos Support Enabled**

By default, Kerberos support is not included when you build *slapd* and *slurpd* as part of the U-M LDAP package. You will need to edit the Make-common file to enable Kerberos before you make the software. See section 4 above for instructions on building the LDAP package.

## **15.2 Using Kerberos with slapd**

Follow these steps to configure *slapd* for Kerberos authentication.

## **15. 2. 1 Obtain a srvtab File for Your** *slapd* **Server**

You will need to add your *slapd* server to your realm's Kerberos server and extract an appropriate srvtab (service key) file. This is typically done using MIT's *kdb\_edit* and *ext\_srvtab* utilities, and must be done by someone who has privileged access to the Kerberos database (the Kerberos administrator).

You will actually want to add two Kerberos entries for each *slapd* server: one with a name portion of ldapserver and one with a name portion of x500dsa. The second one is necessary because most LDAP clients that use Kerberos have no way of knowing that they are connected to a server that is not back-ended by an X.500 DSA, so they will try to authenticate in two steps, first using to the LDAP server and then to the X.500 DSA. *slapd* will ignore the second authentication step, but the LDAP clients will be unhappy if the x500dsa principal does not exist.

The instance portion of both principals needs to match the first part of the real name of the host on which you run *slapd*. LDAP clients will determine the real name of the *slapd* host by performing a reverse (gethostbyaddr-style or "inaddr.arpa") Domain Name Service lookup on the IP address of the *slapd* host, and then they will use the part to the left of the first dot (.) as the Kerberos instance name for the server.

For example, if an LDAP client is told to connect to the server on the host "d.rs.itd.umich.edu", it will perform a forward (gethostbyname-style) DNS lookup and open a TCP LDAP connection to IP address 141.211.164.2 port 389. When doing Kerberos authentication, it will look up the hostname using the IP address and see that the real host name is terminator.rs.itd.umich.edu. Thus the Kerberos tickets (shown in name.instance@realm format) that the client will obtain and pass to *slapd* will be:

ldapserver.terminator@umich.edu and x500dsa.terminator@umich.edu

(assuming that "umich.edu" is your Kerberos realm). Both of these principals need to be added to the "umich.edu" Kerberos database, and a srvtab file would need to be extracted that contains their service keys.

## **15. 2. 2 Install the srvtab File and Tell** *slapd* **Where It Is**

Place the srvtab file on the machine where you are going to run *slapd* and add a "srvtab" line to the *slapd* configuration file. The srvtab config. file option simply contains the full path to the "ldapserver/x500dsa" service key file obtained in the previous step (the default is /etc/srvtab if no srvtab option is specified). For example, assuming the srvtab is in a file called /etc/slapd.srvtab, this would be an appropriate *slapd* config. file line:

srvtab /etc/slapd.srvtab

If *slapd* is already running, you will need to kill and restart it to have *slapd* recognize the new option.

## **15. 2. 3 Add Kerberos Names to Entries to Enable Authentication**

To authenticate as an entry in the directory using Kerbeors, the entry must contain one or more krbName (Kerberos Name) attributes that associate a Kerberos identity with the entry. Each krbName value should be a string of the form:

principal**.**instance**@**realm

(the instance part is optional). For example, to allow the principal "bjensen" in the "umich.edu" Kerberos realm to authenticate to *slapd* as the entry "cn=Babs Jensen, o=University of Michigan, c=US", you could use the  $ldapmodify(1)$  tool (or another LDAP client) to add a krbName attribute to her entry that has the string value "bjensen@umich.edu". To do this, first you would first create a file called /tmp/modify with the contents:

cn=Babs Jensen, o=University of Michigan, c=US krbName=bjensen@umich.edu

and then use a command like this to actually make the change:

ldapmodify -f /tmp/modify -D "cn=Manager, o=University of Michigan, c=US" -w secret

Note that the above command assumes that you have set rootdn to "cn=Manager, o=University of Michigan, c=US" and rootpw to "secret" in your *slapd* configuration file.

You should now be able to authenticate to *slapd* as Bab's entry using Kerberos. For example, the following commands will authenticate using Kerberos and perform a search for all entries that have a surname of "Smith" while bound as Babs' entry and retrieve the commonName of each entry (text you would type is whown in **bold**):

```
kinit bjensen
University of Michigan (terminator.rs.itd.umich.edu)
Kerberos Initialization for "bjensen"
Password:secret
ldapsearch -k -D " cn=Babs Jensen, o=University of
     Michigan, c=US" sn=smith cn
```
## **15. 2. 4 Associate a Kerberos Name with the "rootdn" (optional)**

If you want to use Kerberos to authenticate as the *slapd* rootdn (the special DN that is not subject to access control or administrative limits), you should add a rootkrbname directive to the *slapd* config. file. For example, if bjensen should have the ability to authenticate as the rootdn when she authenticates to Kerberos using an instance of "admin", you would include a line like this in the *slapd* config. file:

rootkrbname bjensen.admin@umich.edu

## **15.3 Using Kerberos With slurpd**

*Slurpd* (the replication daemon) is capable of using Kerberos authentication when authenticating to the slave *slapd*s that it is configured to serve. To enable this feature, follow these steps:

## **15. 3. 1 Obtain a srvtab File for Your** *slurpd* **Server**

Create a Kerberos principal entry in your realm's Kerberos database for *slurpd*. The name and instance can be anything you like (unlike the "ldapserver" and "x500dsa" principals you must use for *slapd*). You will need to obtain and install a srvtab file that contains this *slurpd* Kerberos key (install it on the machine where *slurpd* will run). As mentioned above, you will need to contact your Kerberos administrator to get this file. For the examples that follow, we will assume that you have added a Kerberos database entry and obtained a srvtab file for the principal: slurpd.terminator@umich.edu and installed it in a file called /etc/slurpd.srvtab

## **15. 3. 2 Configure the** *slapd* **Slaves to Accept Kerberos Authentication**

Each *slapd* slave must be compiled and configured to support Kerberos authentication (as discussed previously). In addition, the updatedn used by *slurpd* to authenticate when sending updates to the slaves must have a Kerberos Name associated with it that matches the *slurpd* srvtab file obtained in the previous step. This can be done as for any other entry simply by adding the appropriate krbName attribute value to the updatedn entry in *slapd*. If you happen to be using the rootdn as the updatedn, then you can just include an appropriate rootkrbname directive in the *slapd* config. file, e.g.,

rootkrbname slurpd.terminator@umich.edu

## **15. 3. 3 Configure** *slurpd* **to Use Kerberos When Connecting to the Slaves**

You need to use a bindmethod of kerberos and specify the path to an appropriate srvtab file within the replica configuration file options. You will also need to specify the path to the srvtab file. E.g.,

replica host=slave1.umich.edu "binddn=cn=Manager, o=University of Michigan, c=US" bindmethod=kerberos srvtab=/etc/slurpd.srvtab

Don't forget to restart both *slurpd* and the *slapd* slaves after making changes to the config.  $file(s)$ .